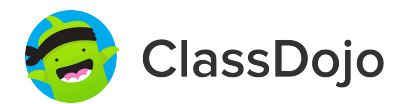

# **3 steps to set up student accounts**

# **1. Print it**

Print individual student code sheets.

# **2. Share it**

Send individual code sheets home with students. Want students to log in during class? Tape their code to their desk or use a class code (attached).

# **3. Scan it**

Students will log in by scanning their individual code in the ClassDojo app or on the ClassDojo website.

Students can view their feedback, see photos from class, and add to their portfolio. It's a great way to boost student ownership!

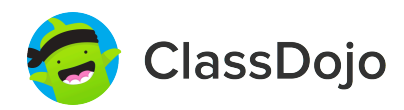

**01黃**柏文 **'s Login Poster**

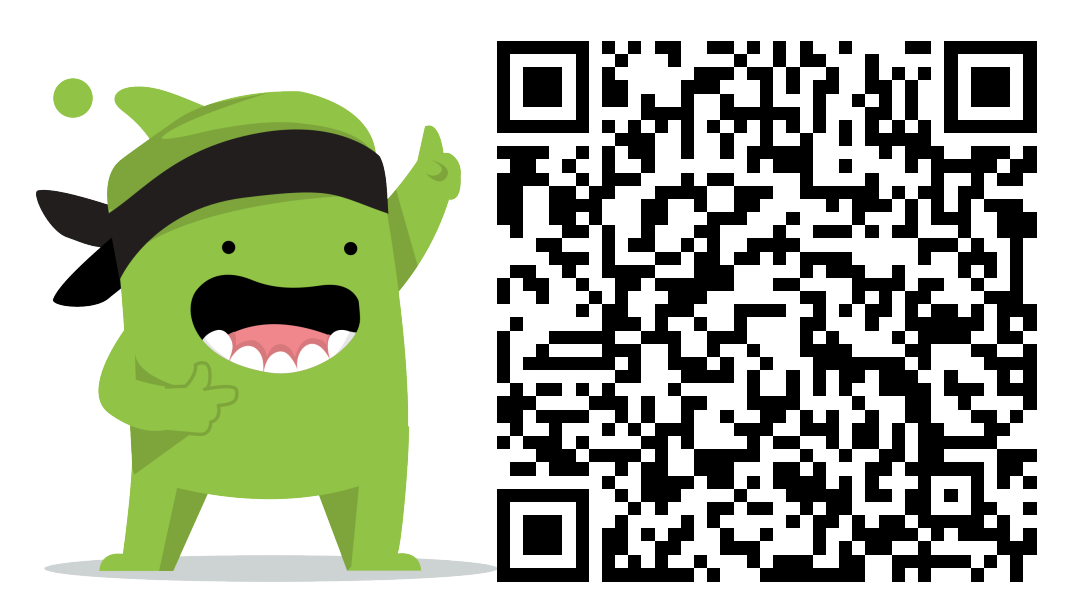

#### **Instructions:**

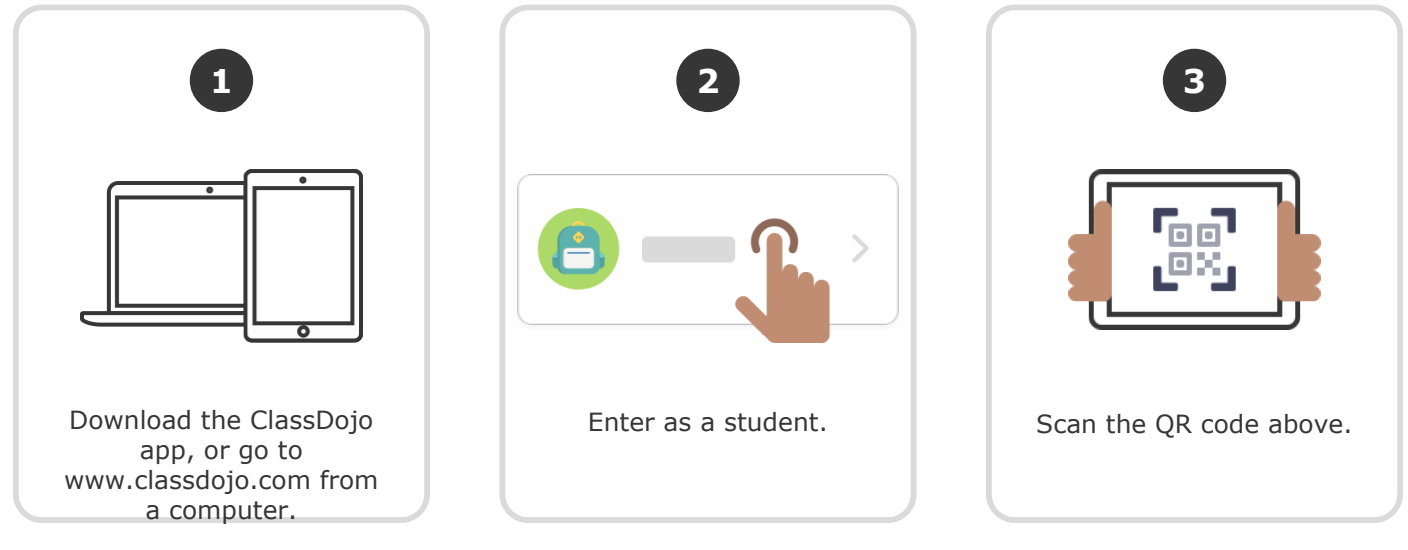

**Or**

### **Log in through a parent's account**

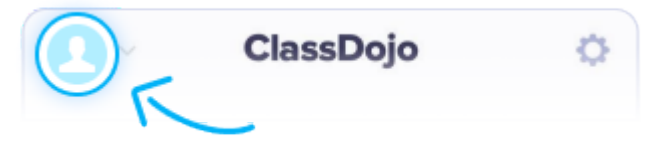

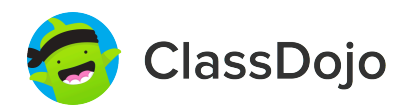

**02**朱**德**諺 **'s Login Poster**

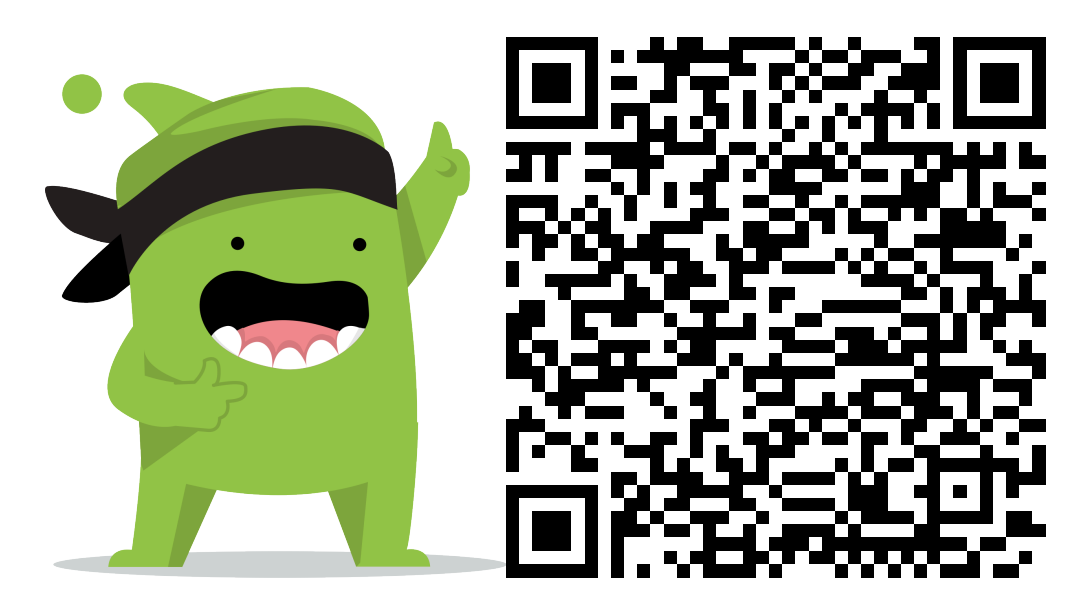

#### **Instructions:**

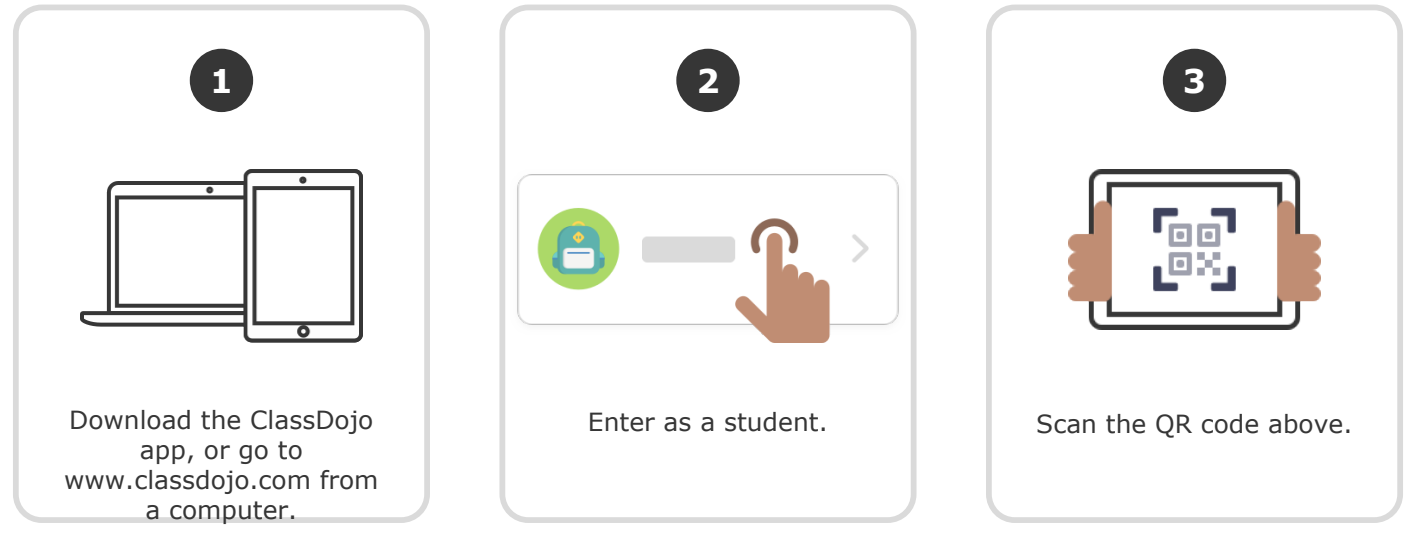

**Or**

### **Log in through a parent's account**

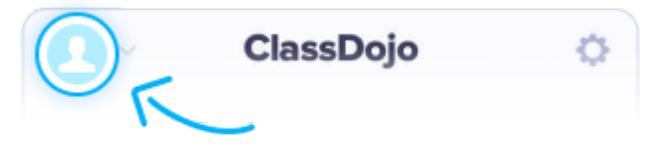

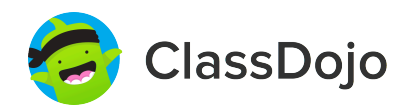

**03**徐詠翔 **'s Login Poster**

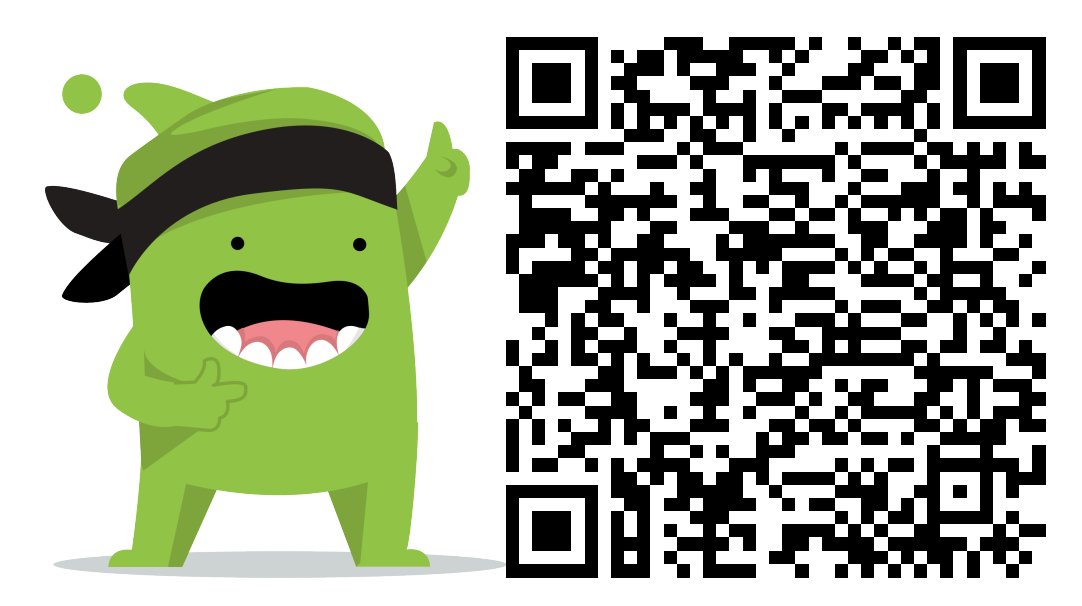

#### **Instructions:**

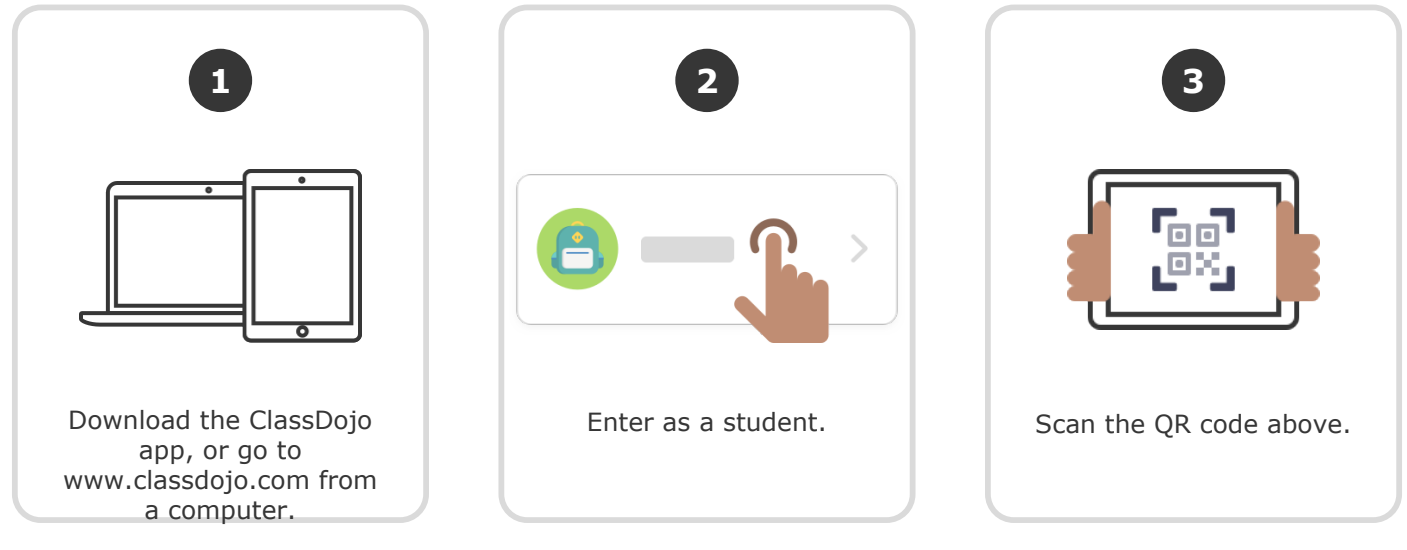

**Or**

### **Log in through a parent's account**

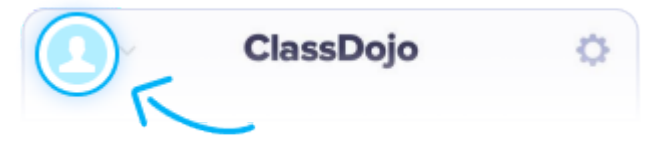

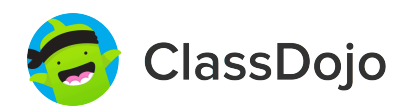

**04**李碩恩 **'s Login Poster**

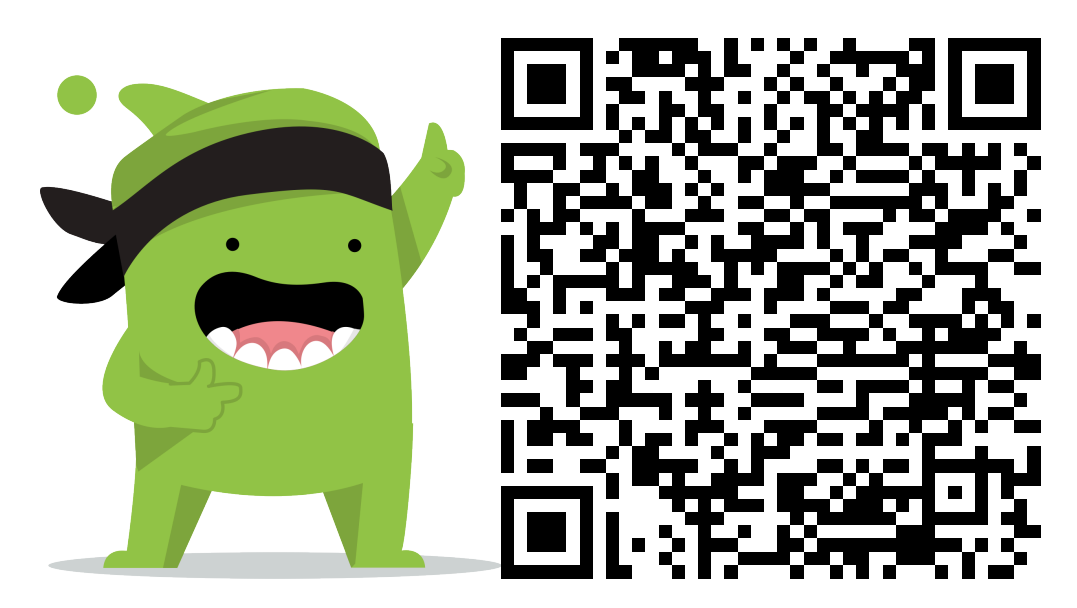

#### **Instructions:**

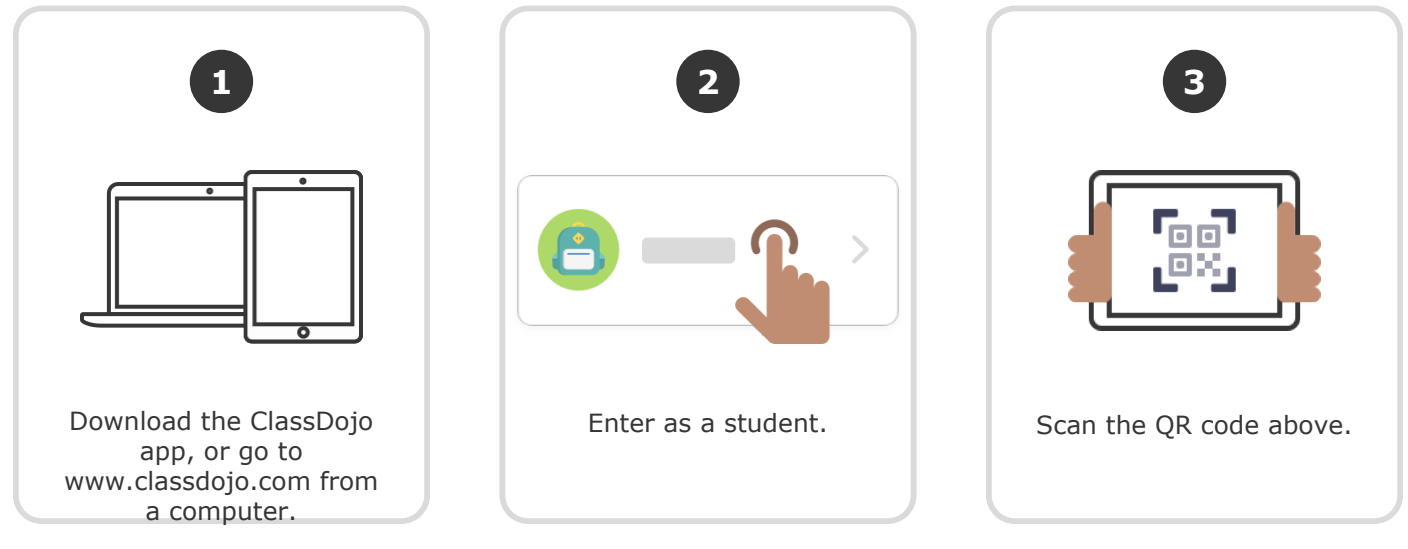

**Or**

### **Log in through a parent's account**

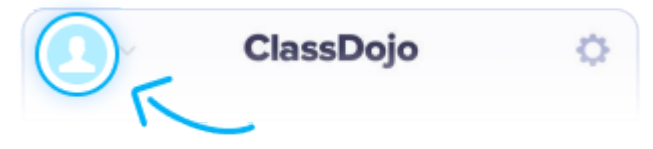

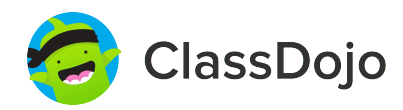

**05**李侑承 **'s Login Poster**

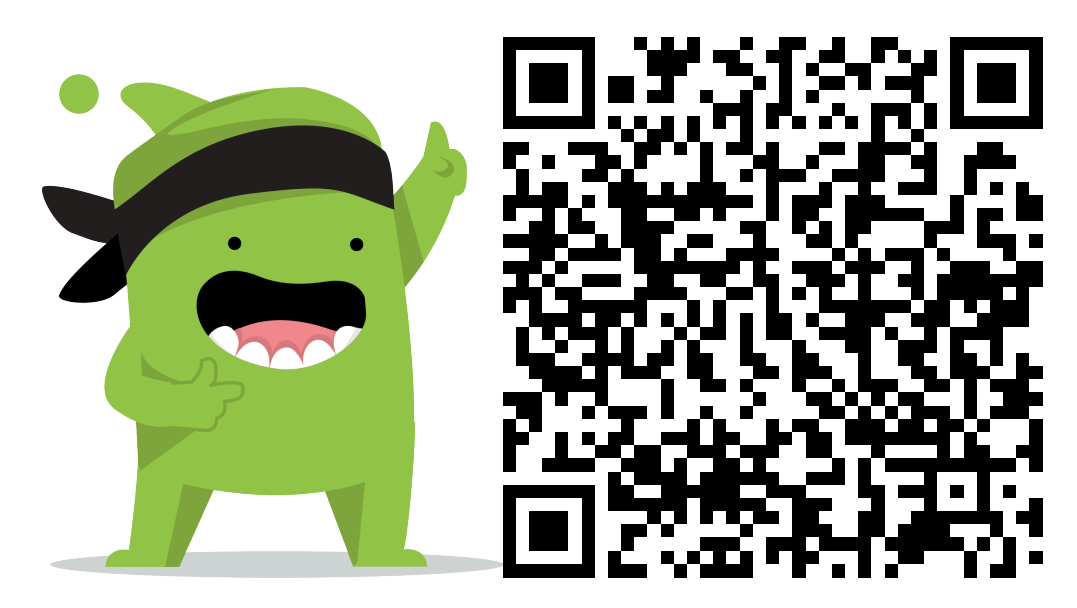

#### **Instructions:**

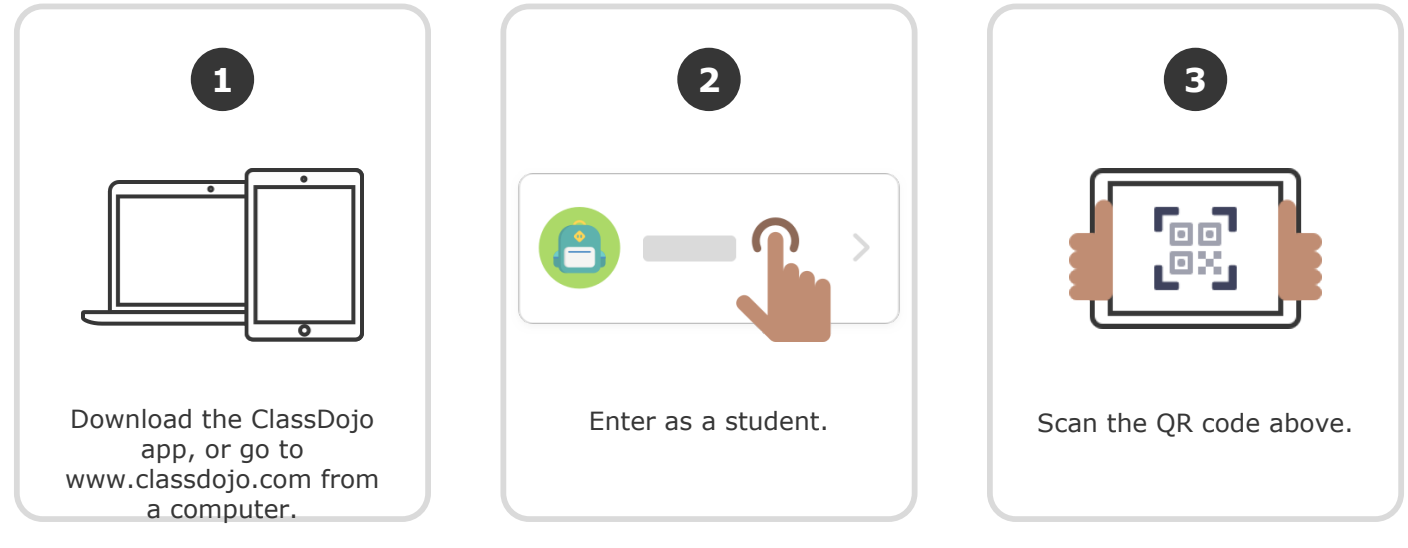

**Or**

### **Log in through a parent's account**

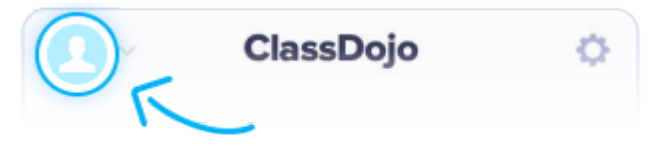

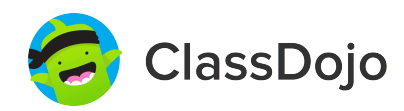

**06**高翌鈞 **'s Login Poster**

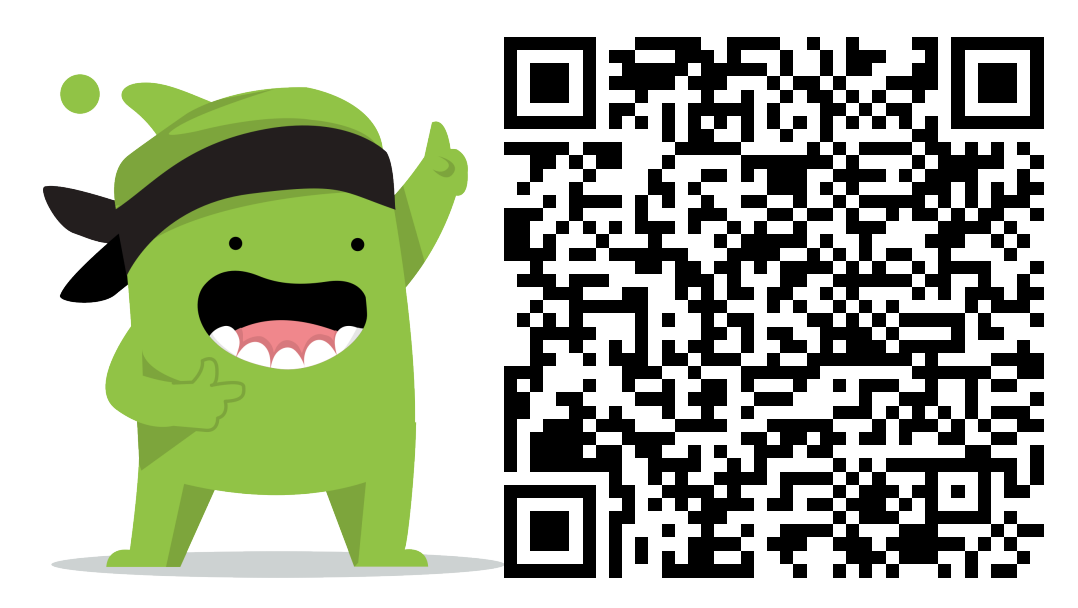

#### **Instructions:**

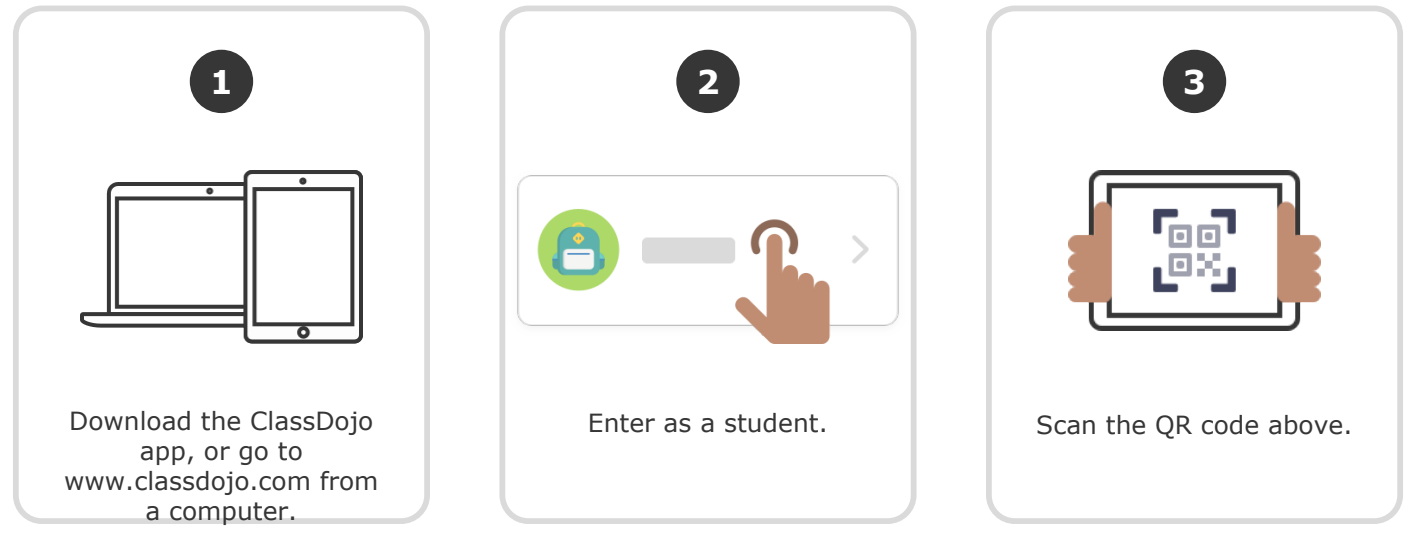

**Or**

### **Log in through a parent's account**

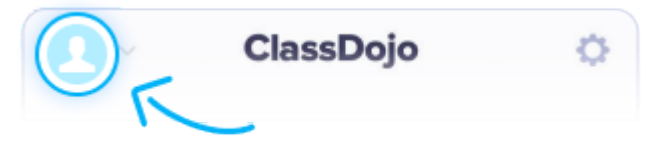

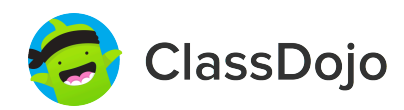

**07**鄭賀元 **'s Login Poster**

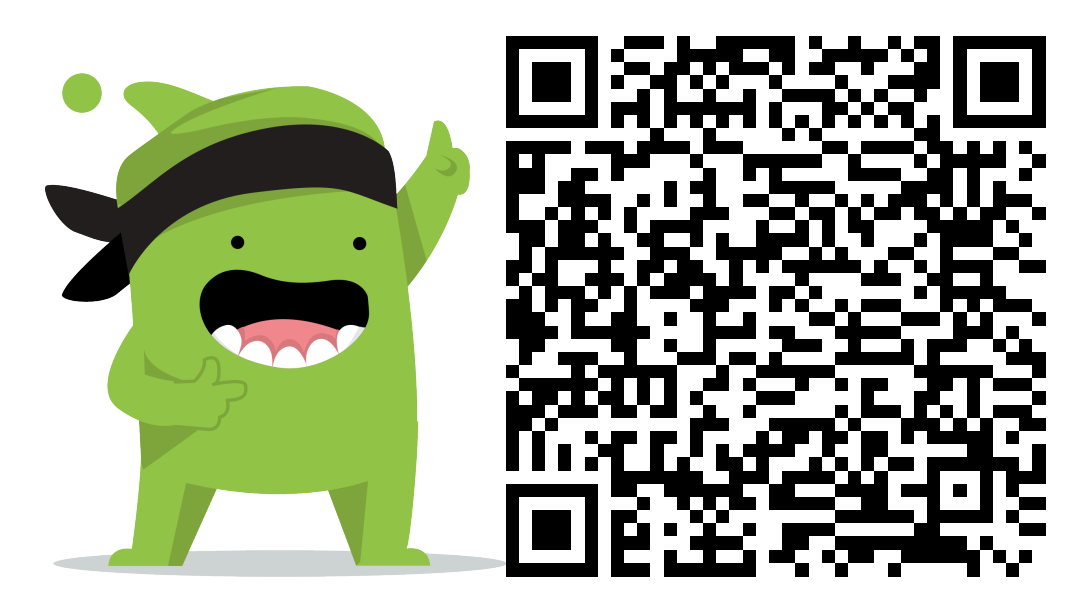

#### **Instructions:**

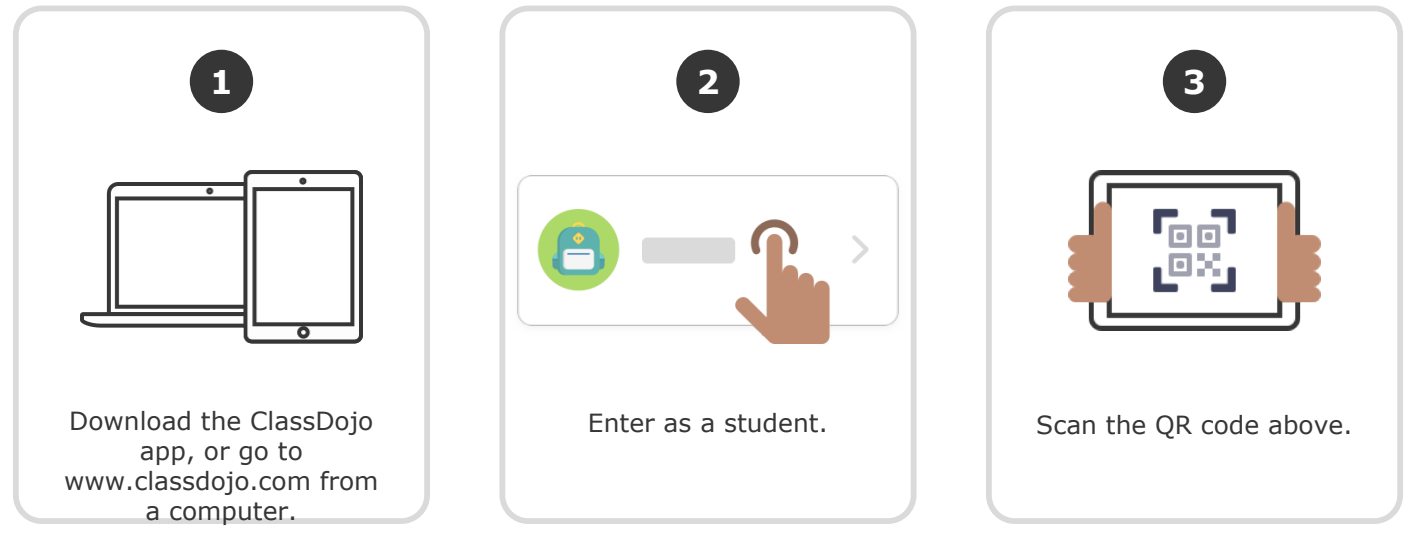

**Or**

### **Log in through a parent's account**

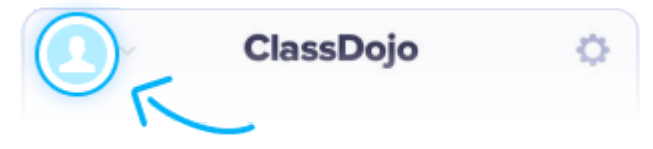

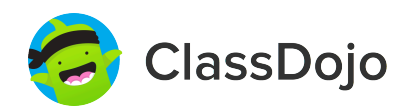

**08**魯祐廷 **'s Login Poster**

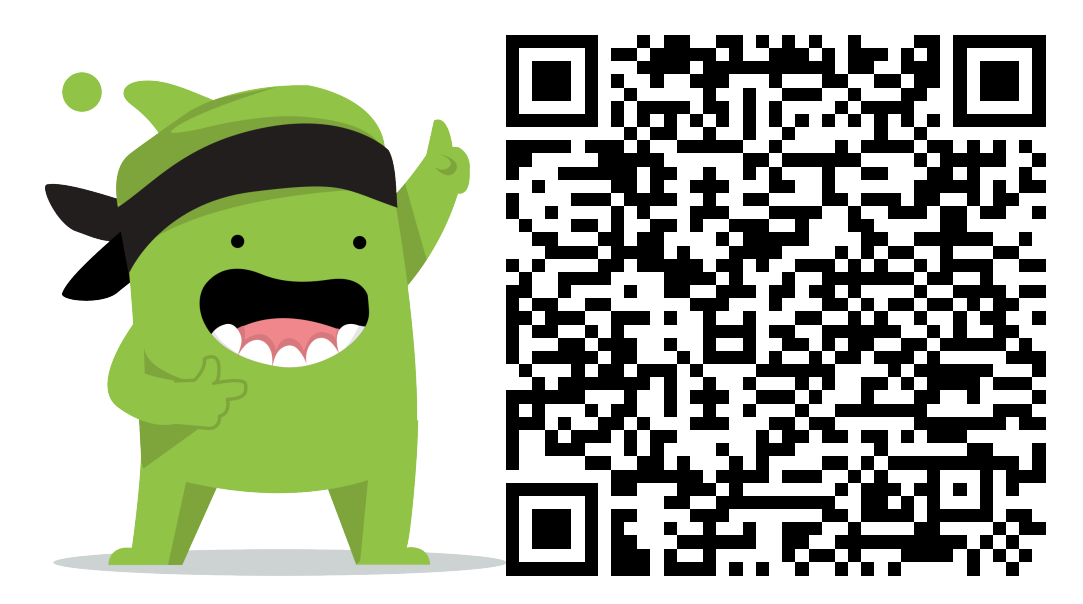

#### **Instructions:**

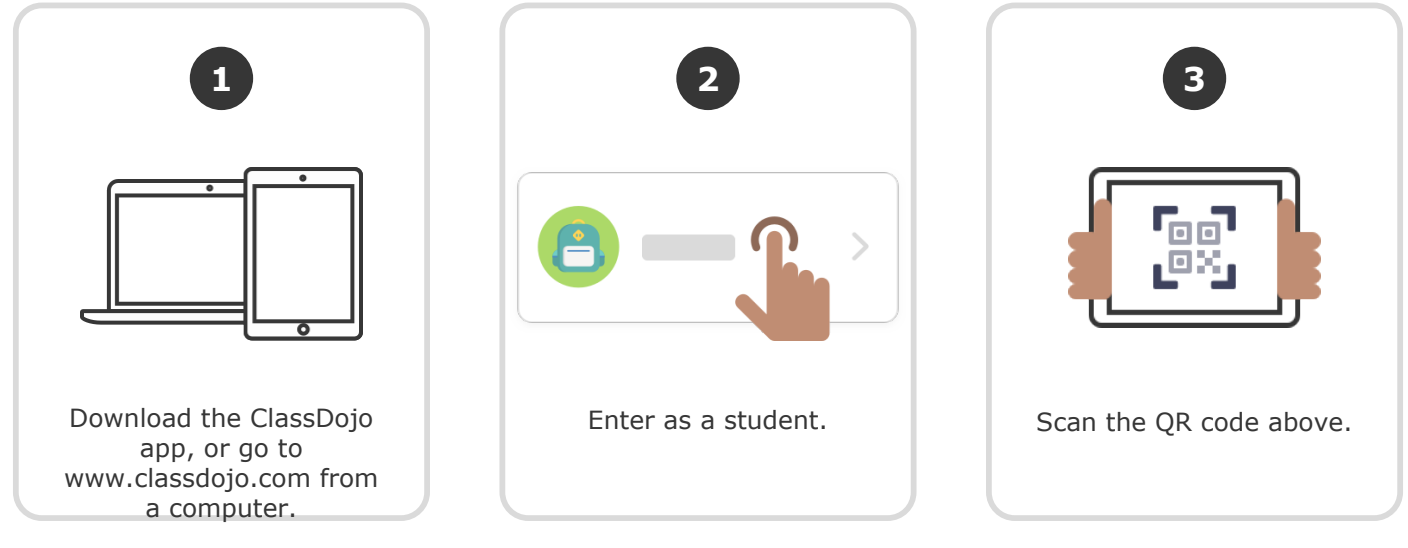

**Or**

### **Log in through a parent's account**

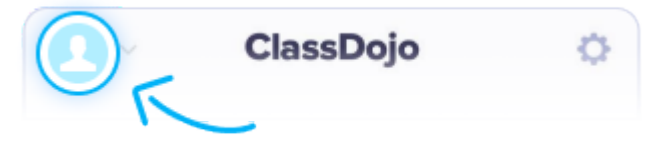

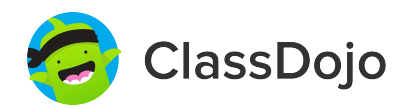

**09**陳博俊 **'s Login Poster**

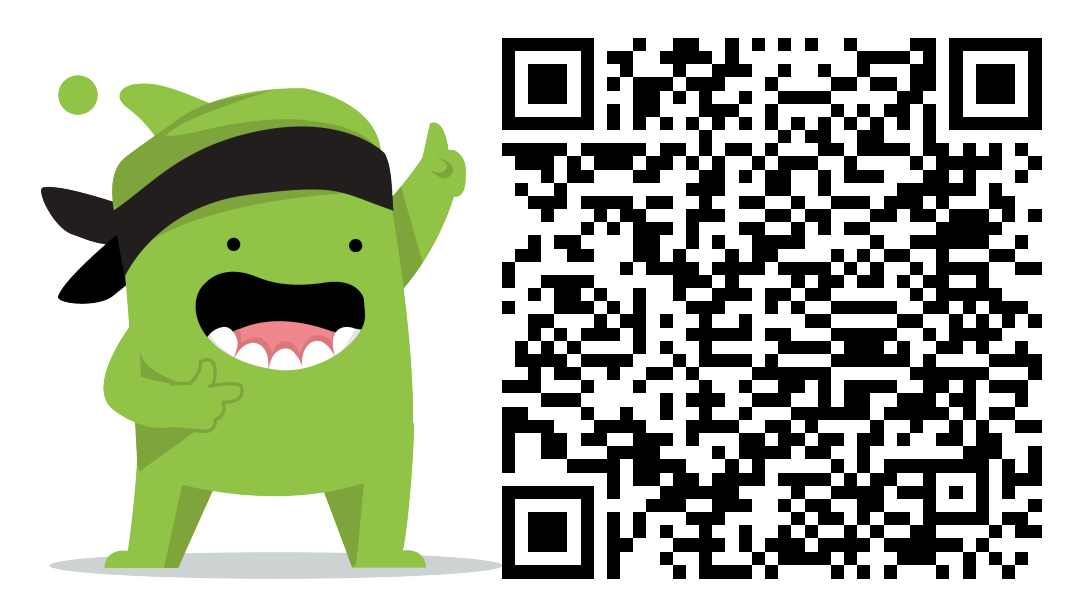

#### **Instructions:**

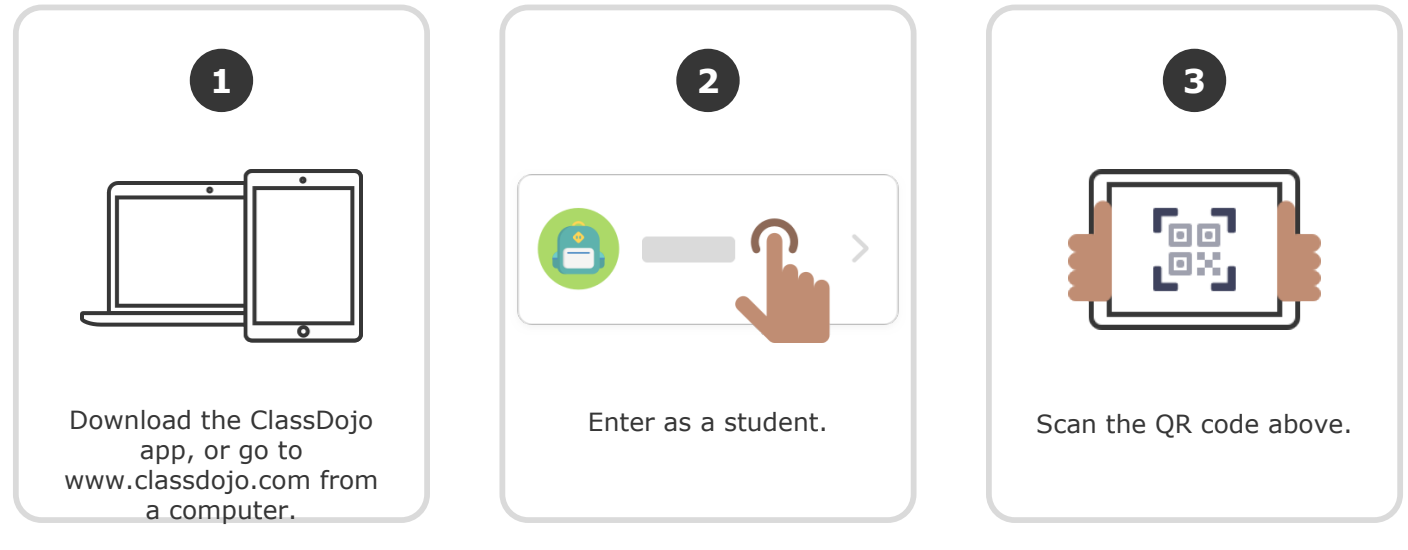

**Or**

### **Log in through a parent's account**

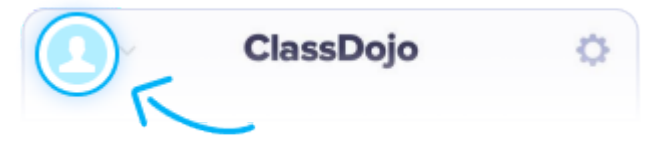

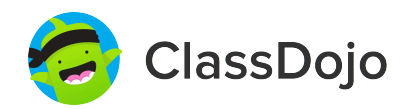

**10**李東霖 **'s Login Poster**

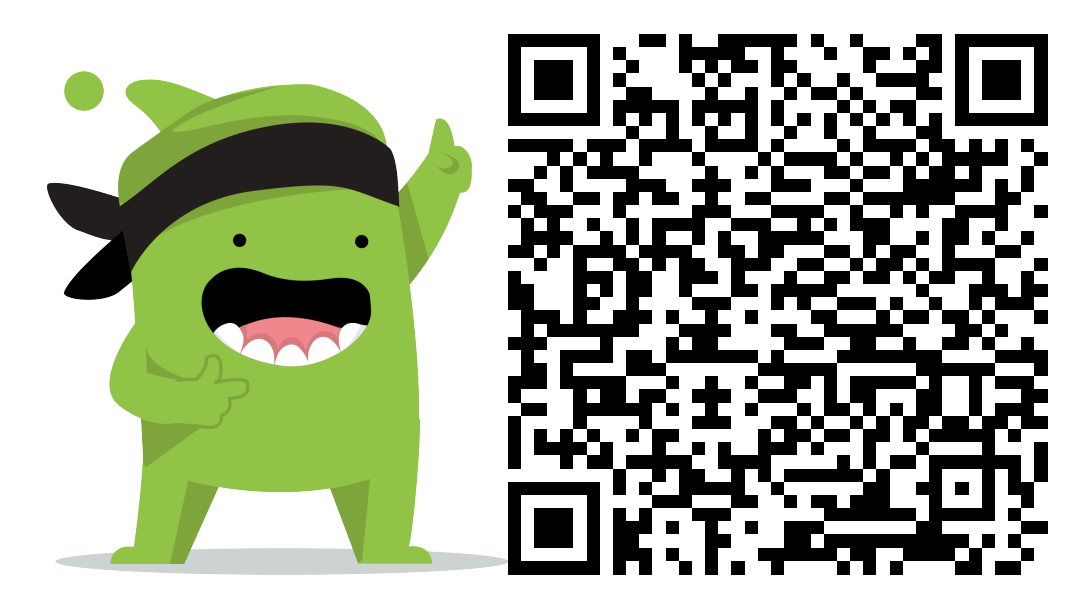

#### **Instructions:**

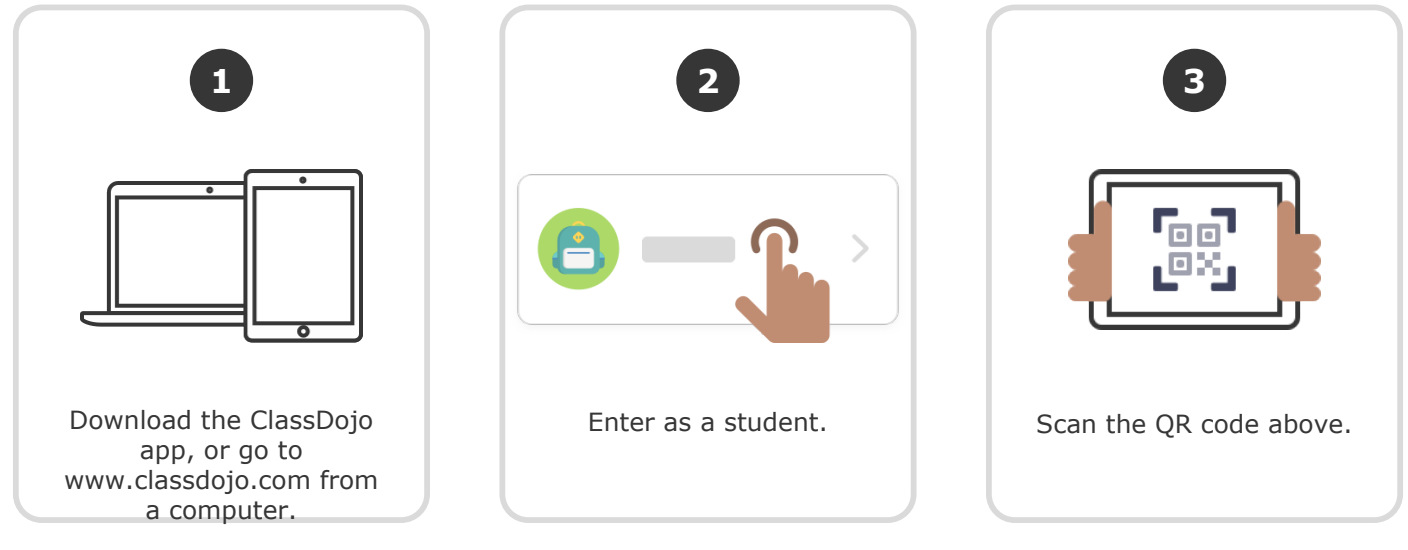

**Or**

### **Log in through a parent's account**

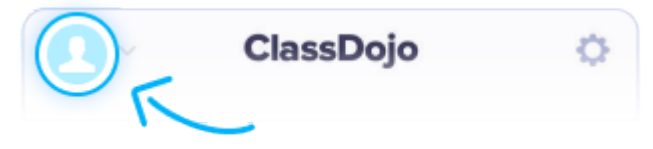

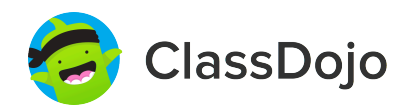

**11**李泓漢 **'s Login Poster**

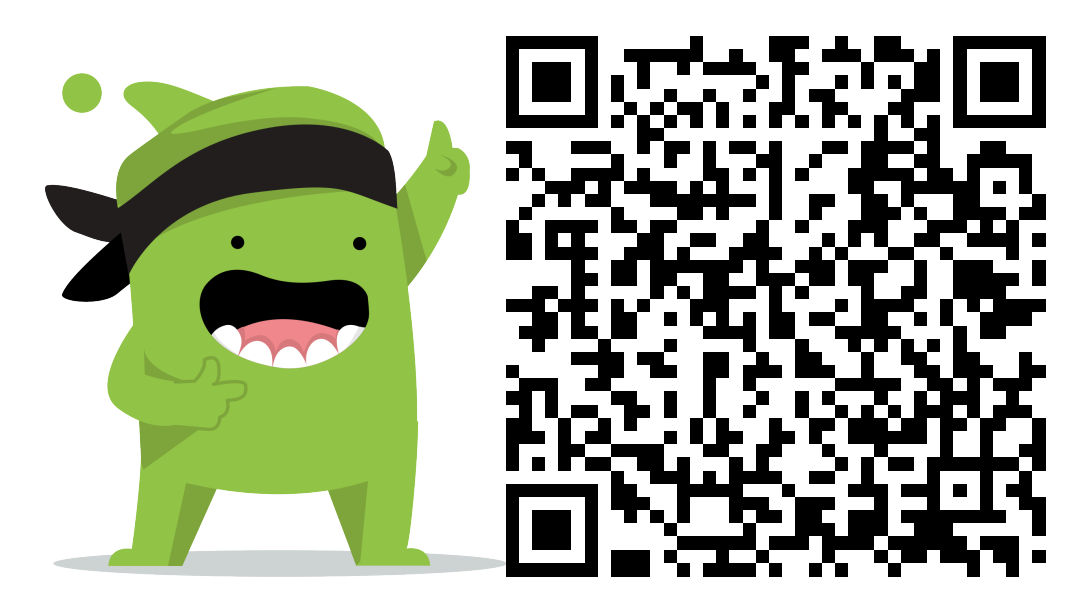

#### **Instructions:**

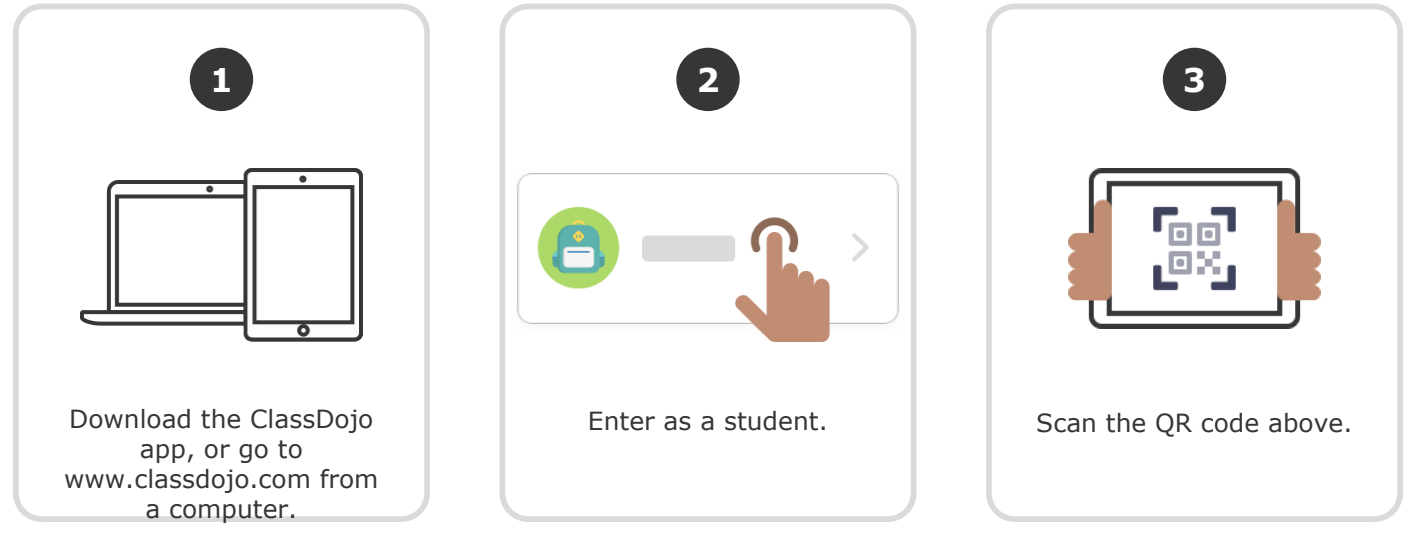

**Or**

### **Log in through a parent's account**

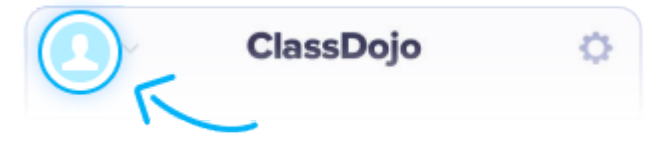

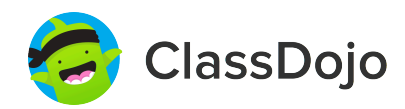

**12**李姿潁 **'s Login Poster**

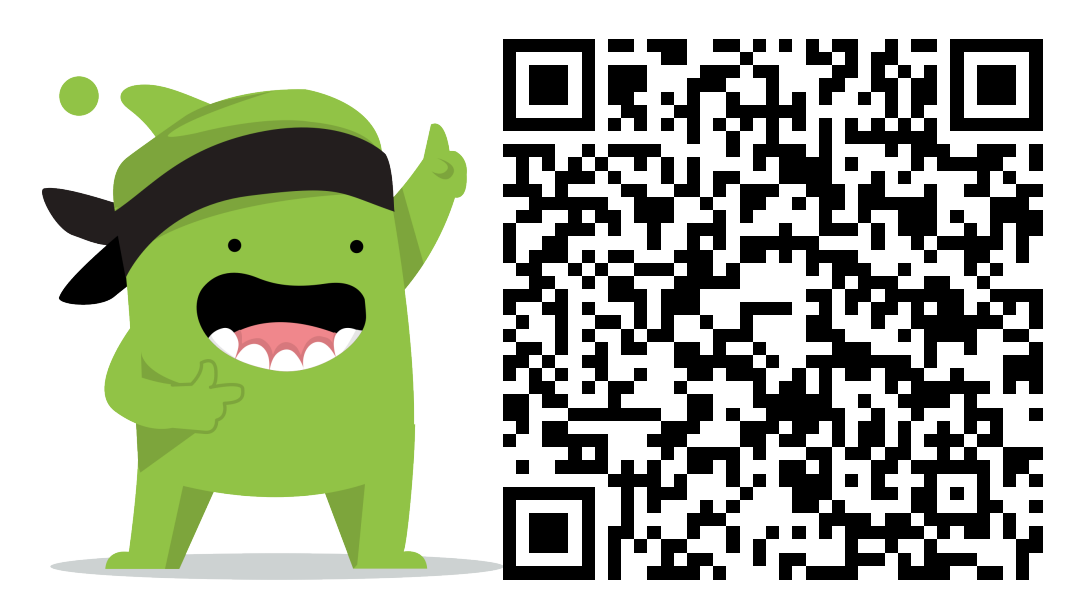

#### **Instructions:**

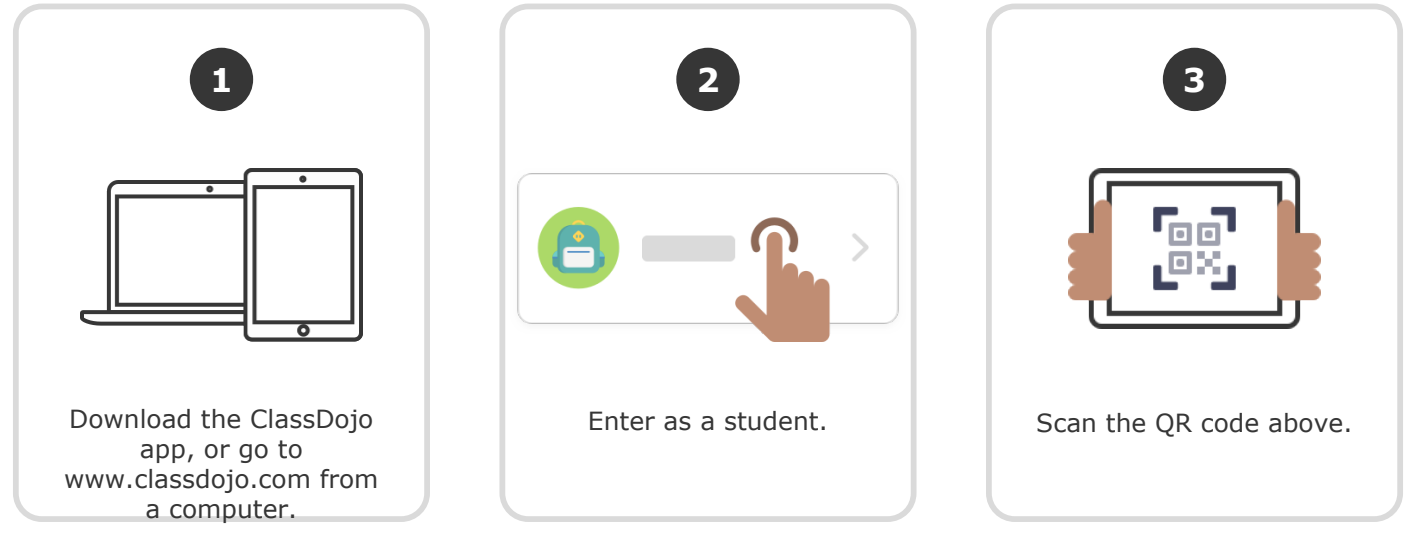

**Or**

### **Log in through a parent's account**

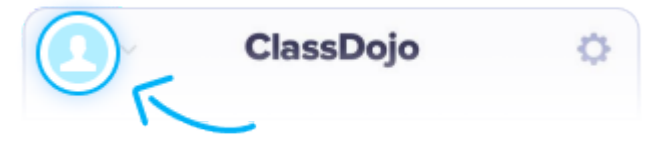

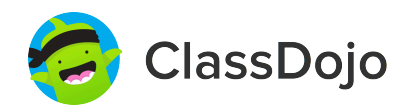

**13黃**蕾蕾 **'s Login Poster**

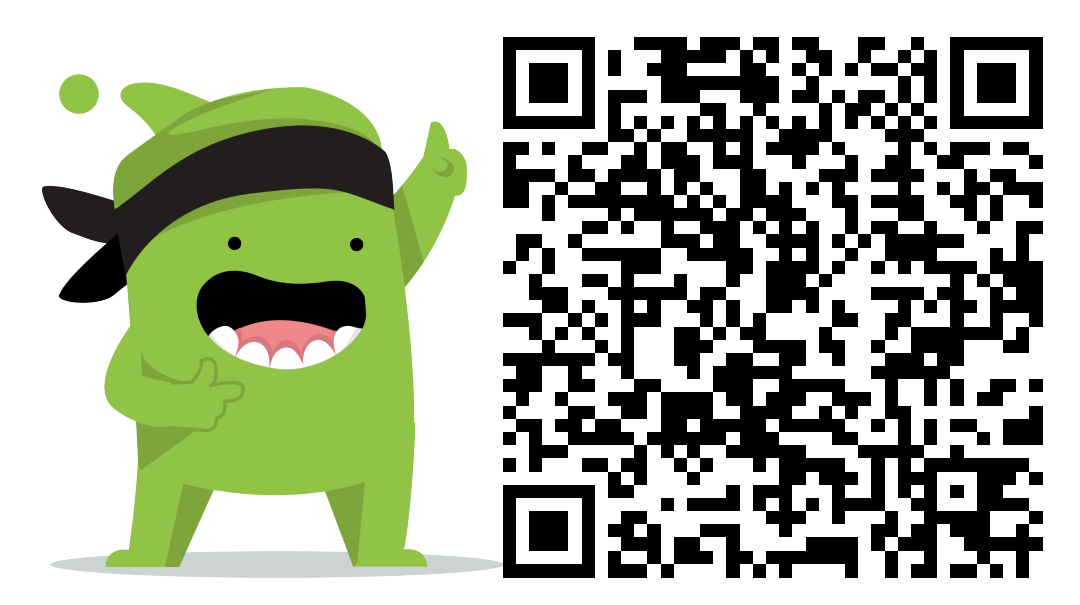

#### **Instructions:**

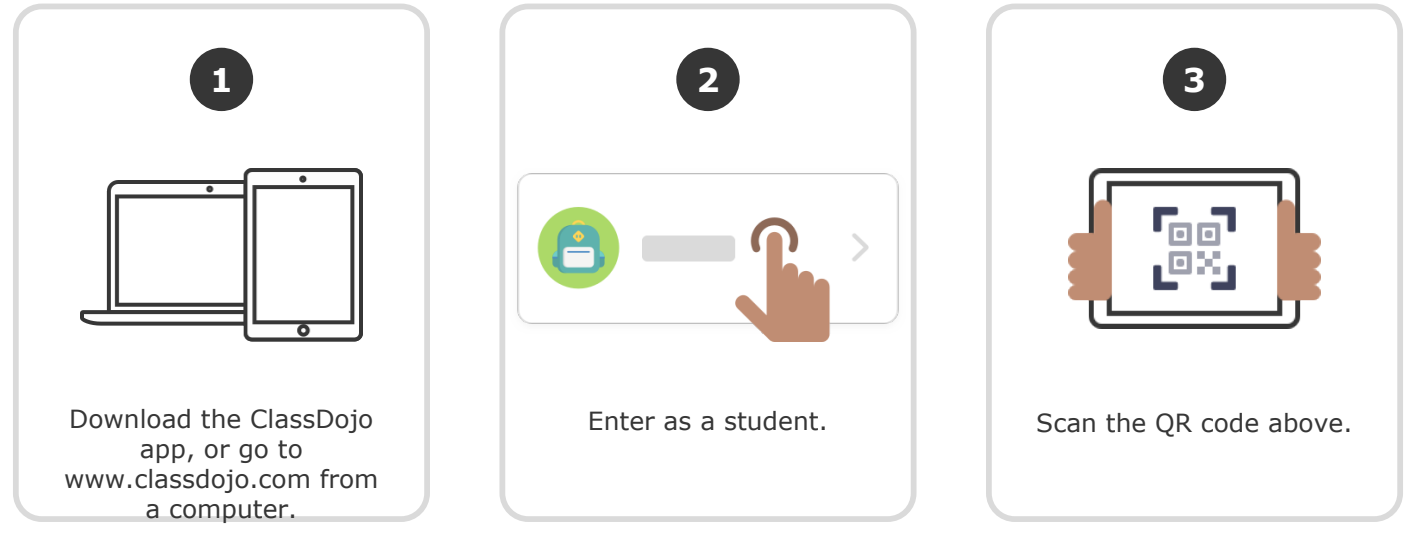

**Or**

### **Log in through a parent's account**

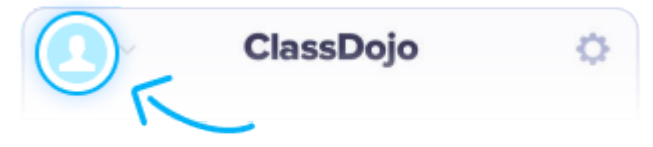

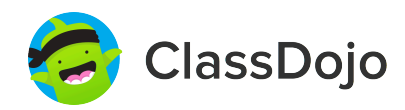

**14**林意涵 **'s Login Poster**

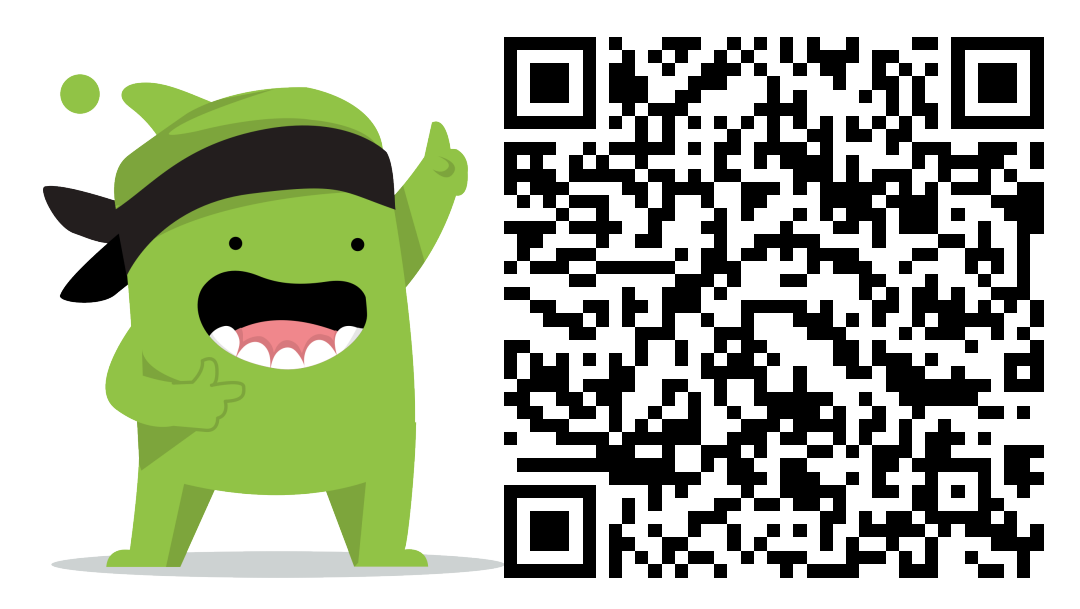

#### **Instructions:**

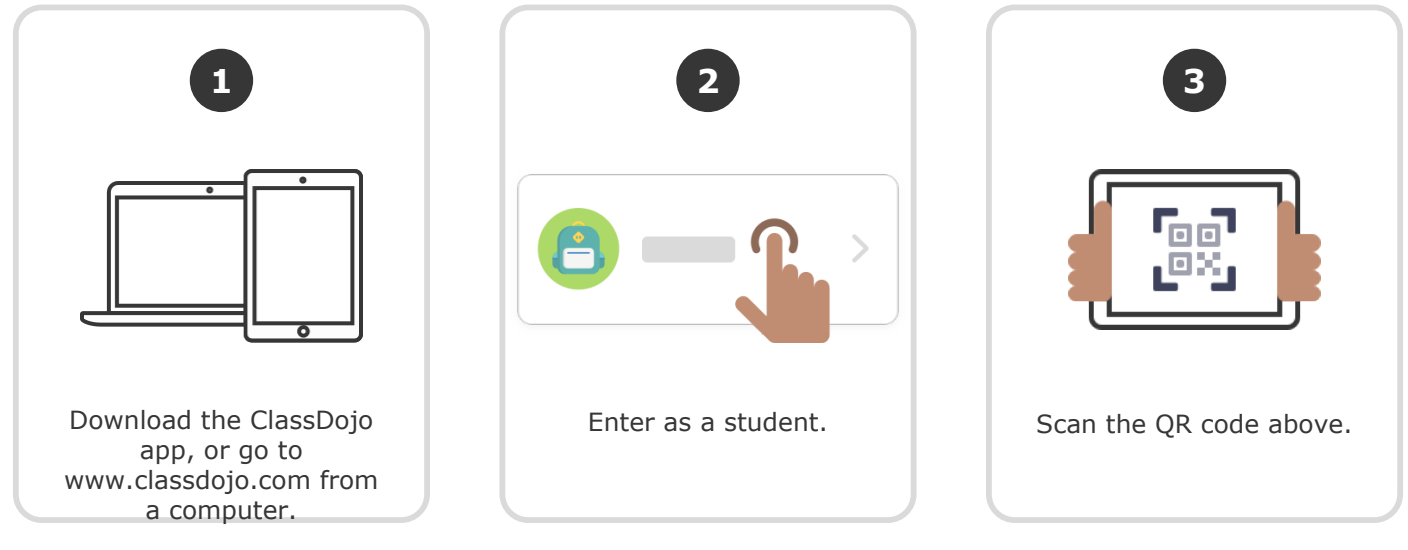

**Or**

### **Log in through a parent's account**

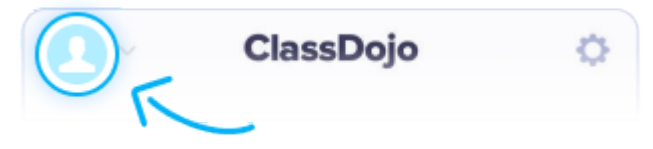

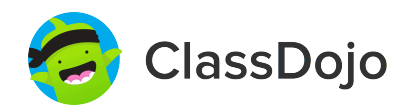

**15黃**薺瑤 **'s Login Poster**

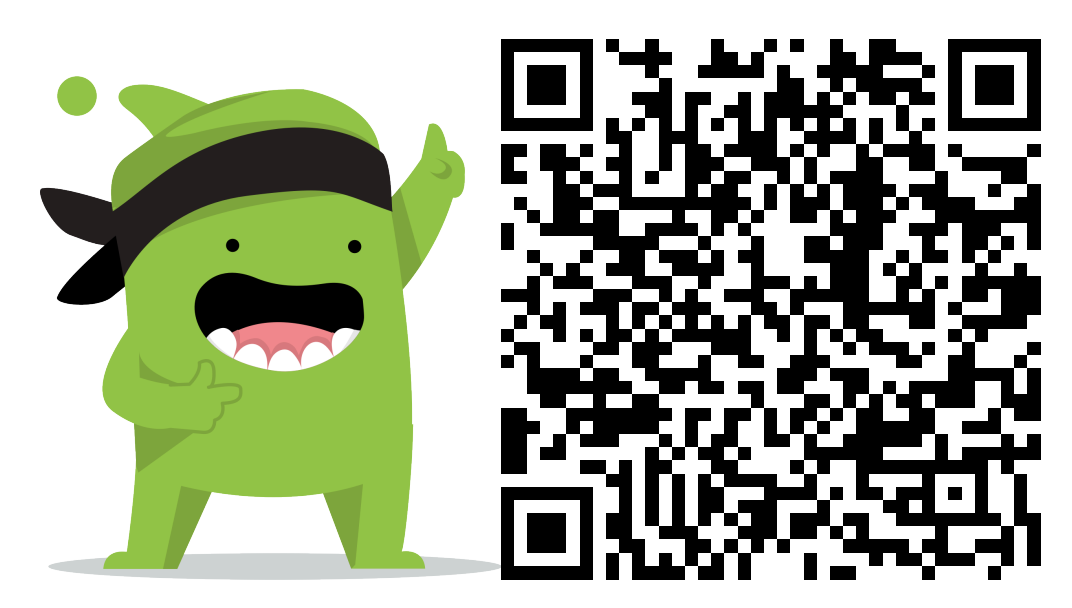

#### **Instructions:**

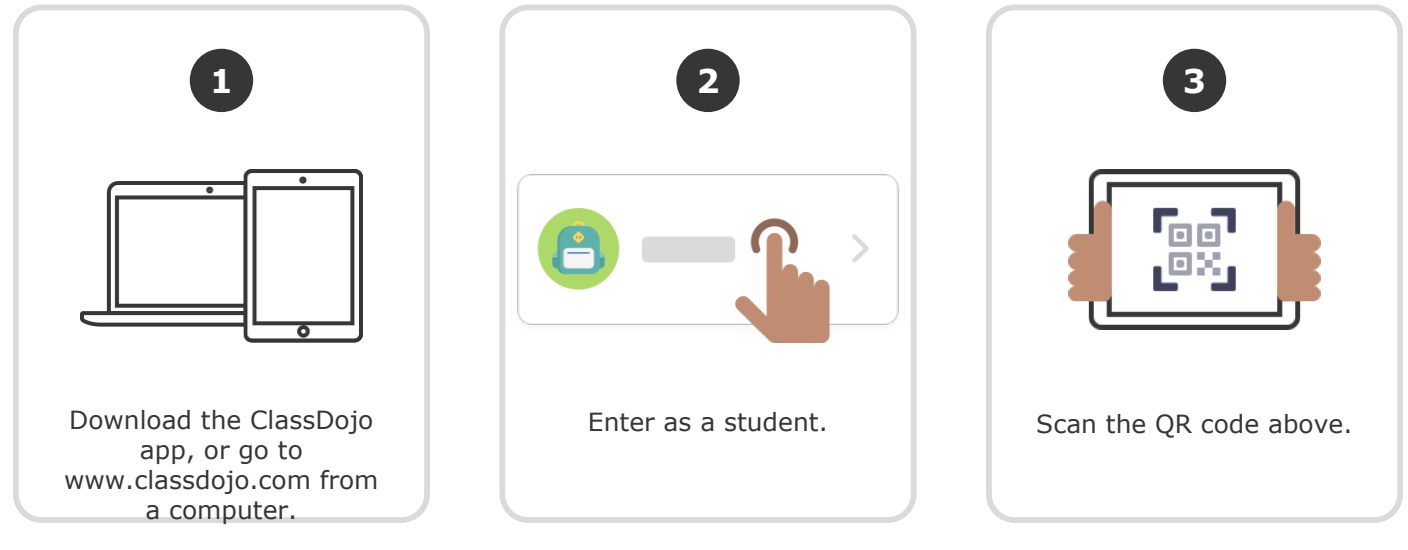

**Or**

### **Log in through a parent's account**

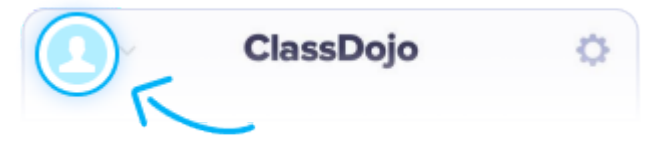

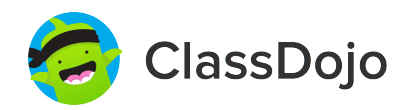

**16**楊芝穎 **'s Login Poster**

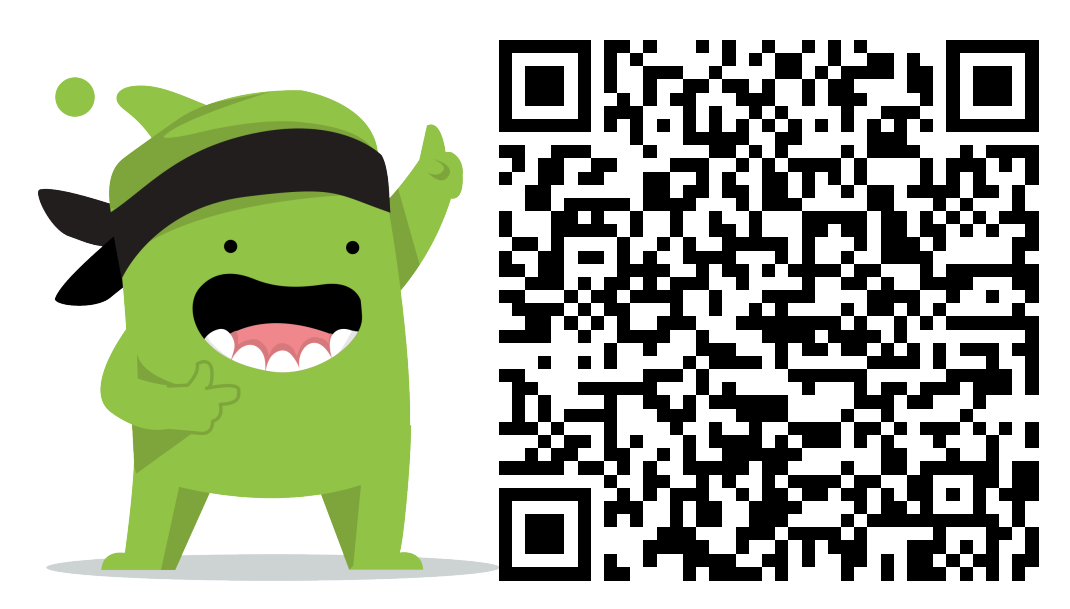

#### **Instructions:**

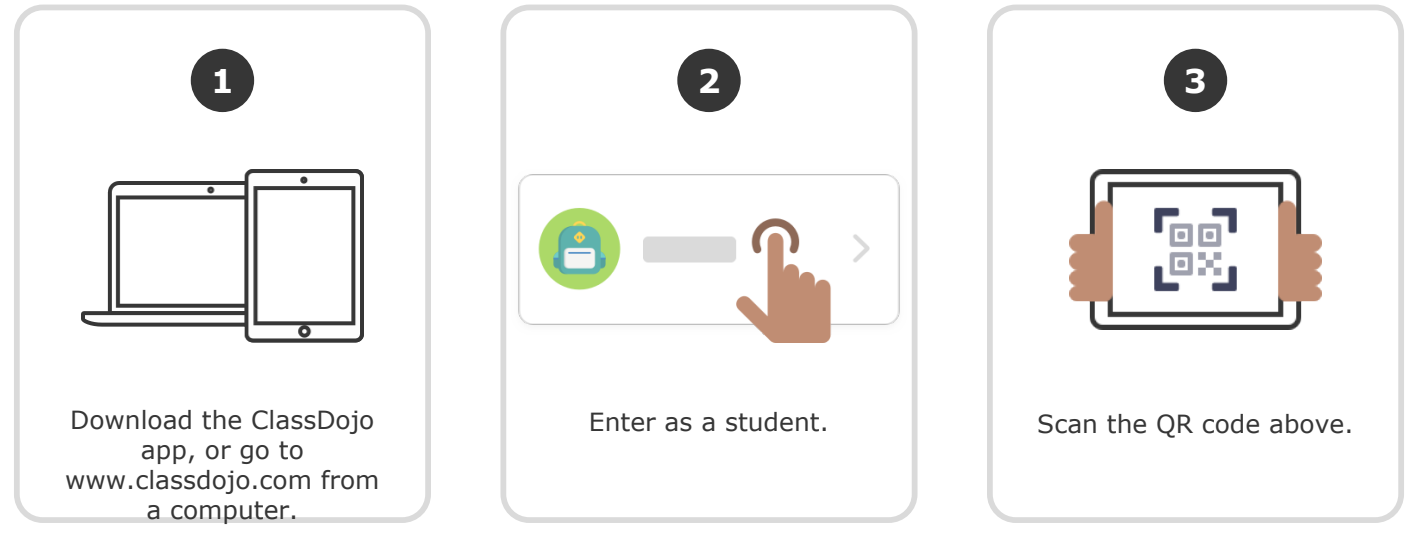

**Or**

### **Log in through a parent's account**

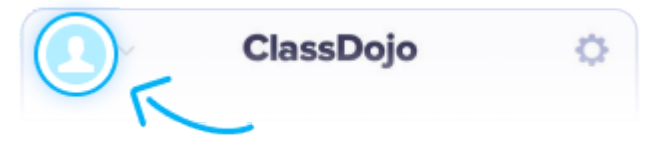

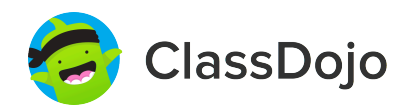

**17**鐘羽亘 **'s Login Poster**

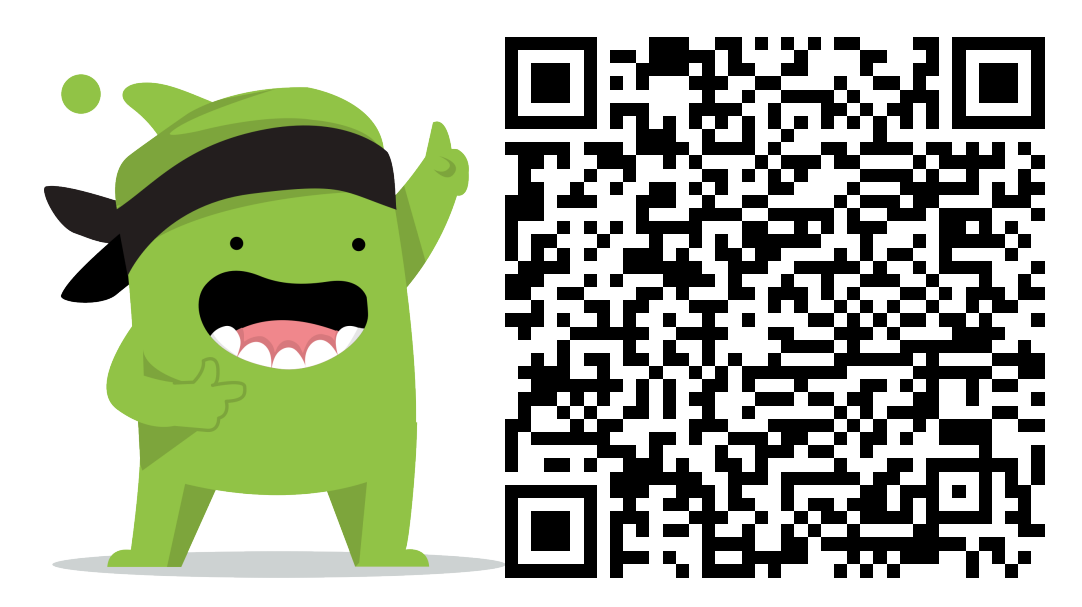

#### **Instructions:**

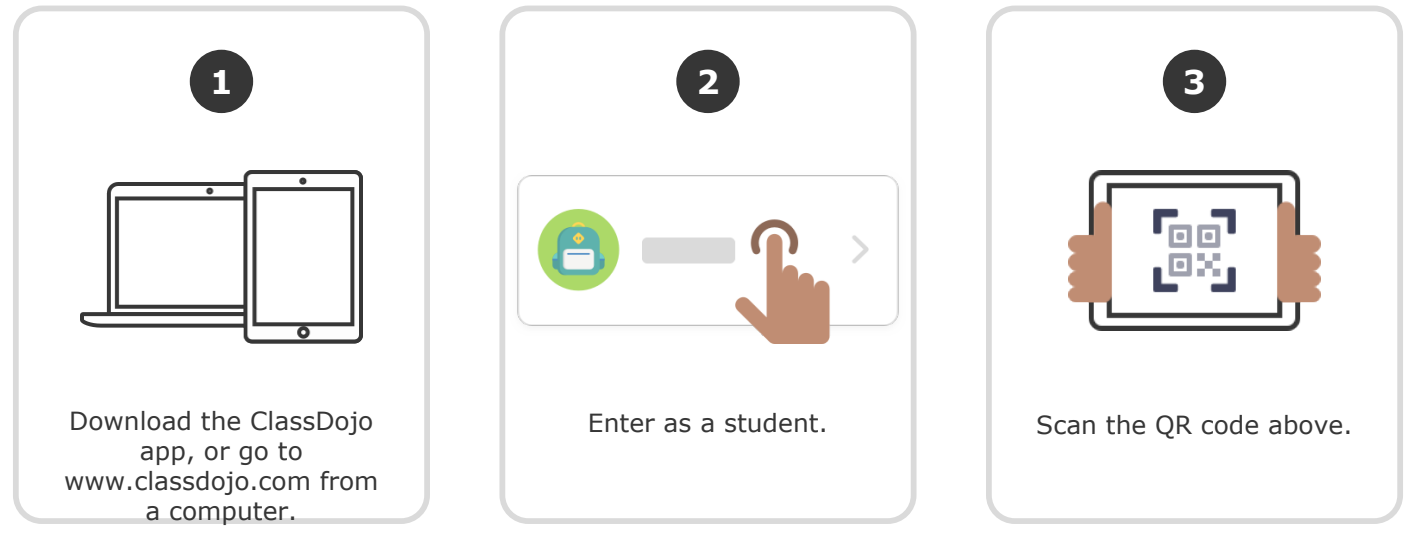

**Or**

### **Log in through a parent's account**

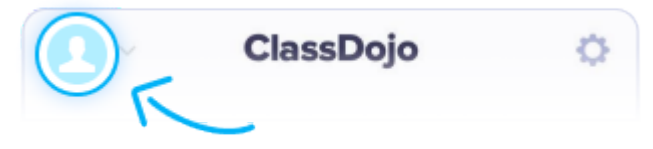

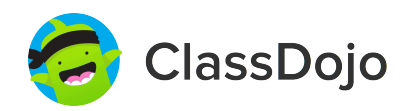

**18**蔡睿芸 **'s Login Poster**

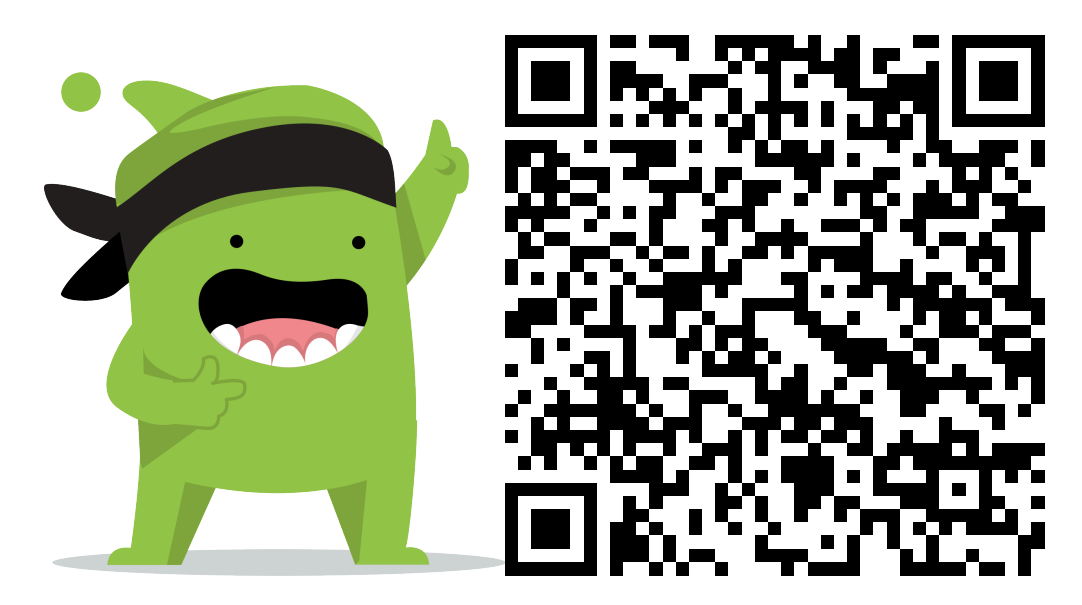

#### **Instructions:**

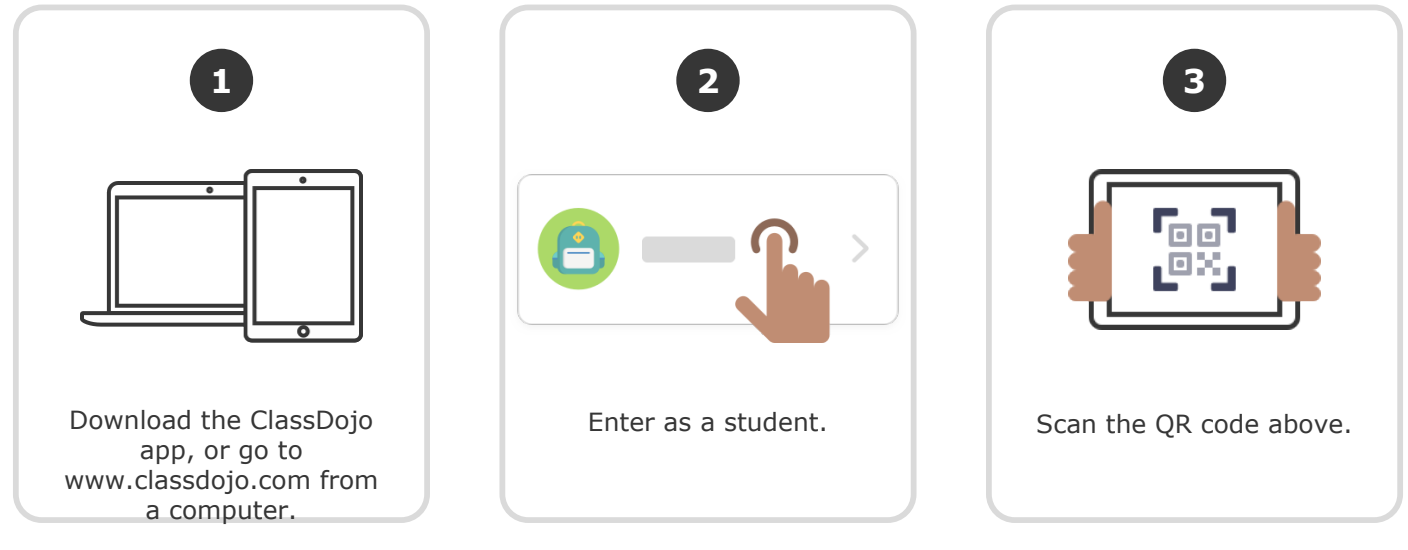

**Or**

### **Log in through a parent's account**

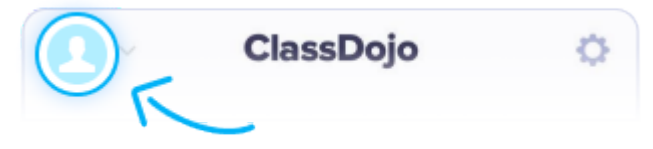

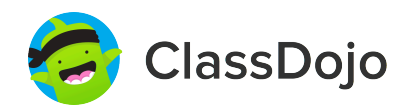

**19**董婧琪 **'s Login Poster**

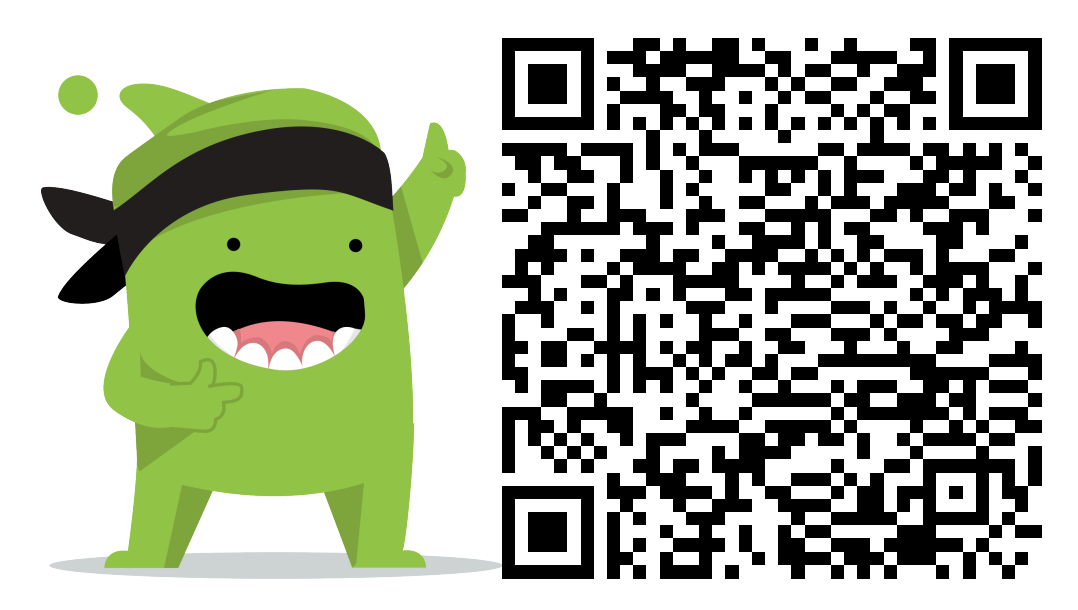

#### **Instructions:**

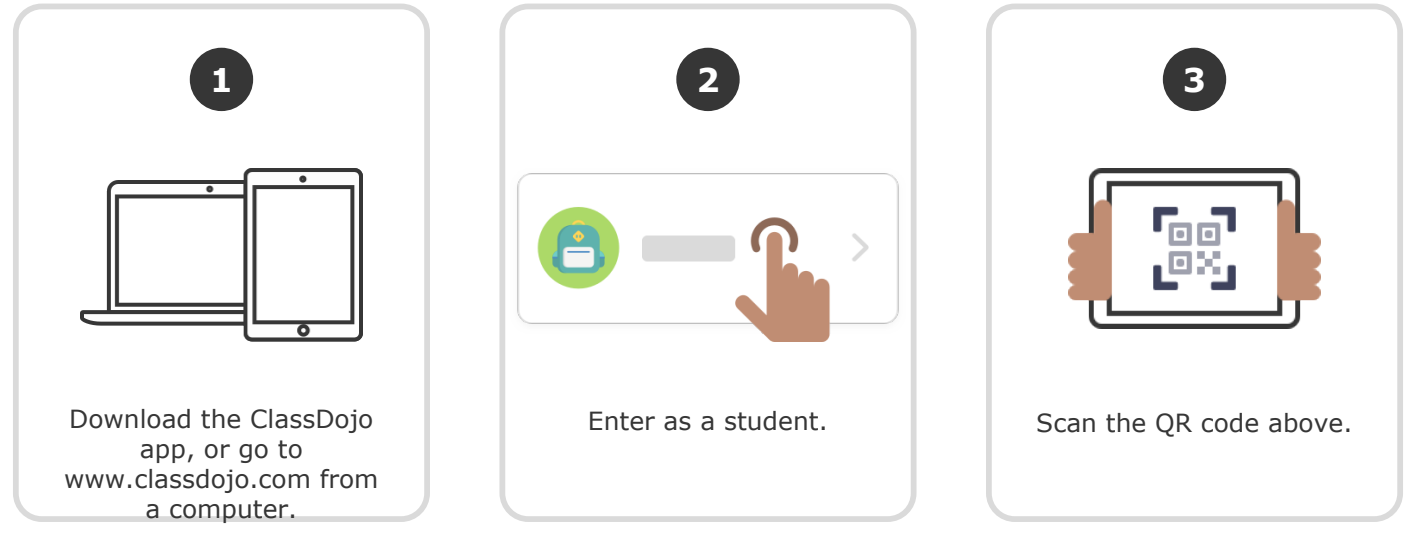

**Or**

### **Log in through a parent's account**

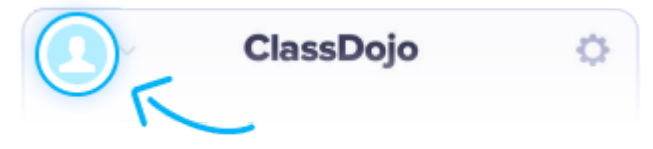

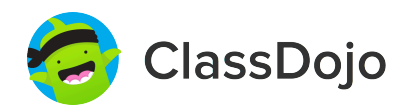

**20**林柏亨 **'s Login Poster**

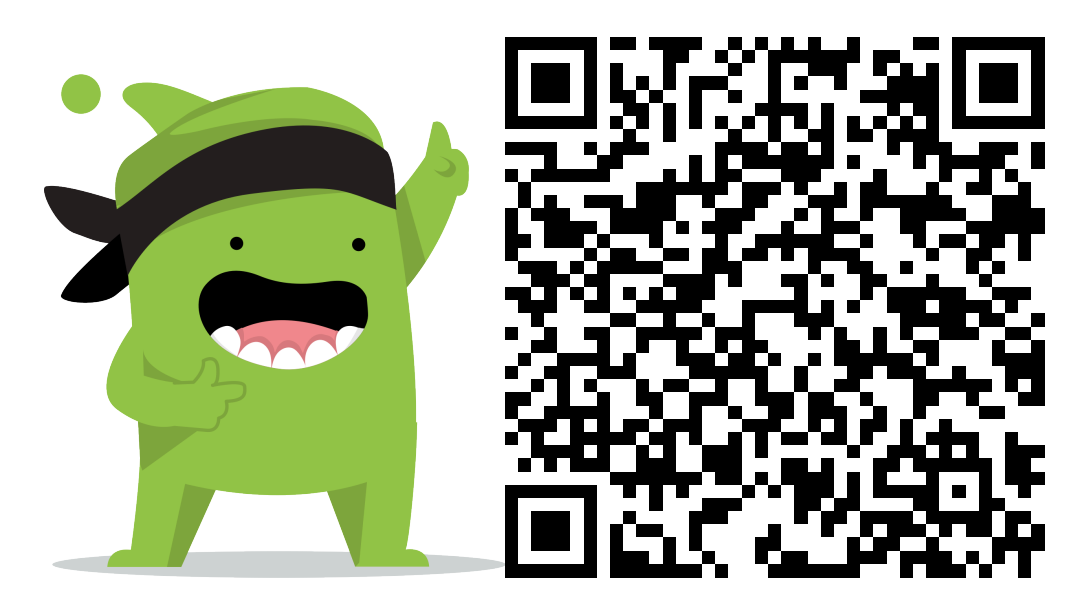

#### **Instructions:**

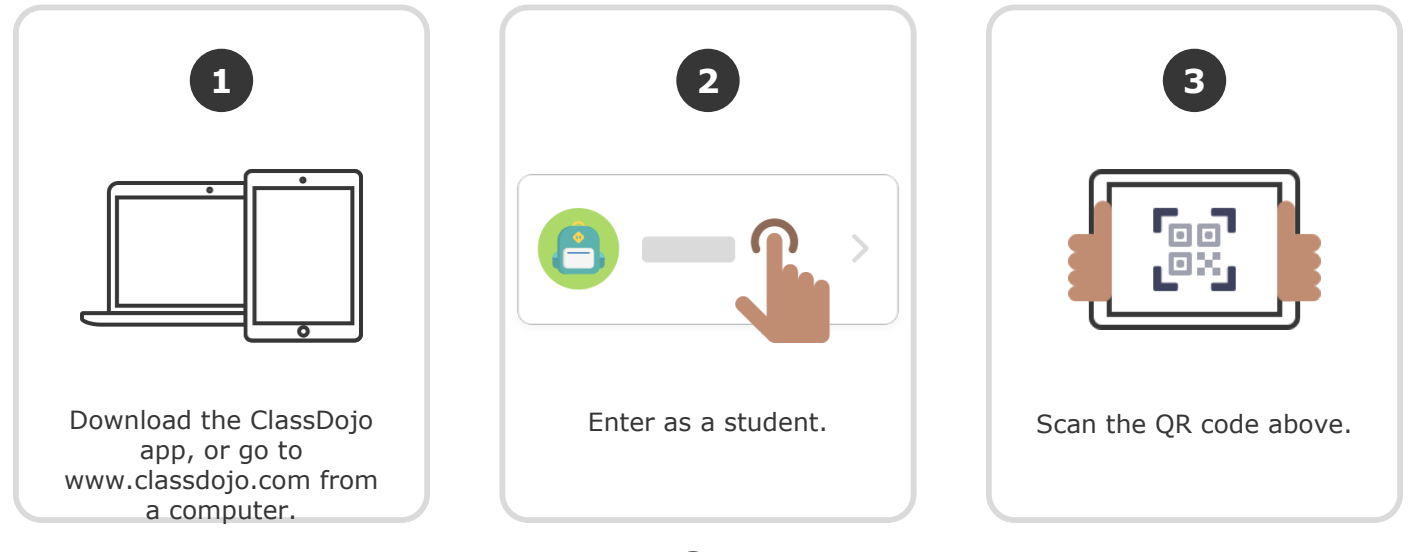

**Or**

### **Log in through a parent's account**

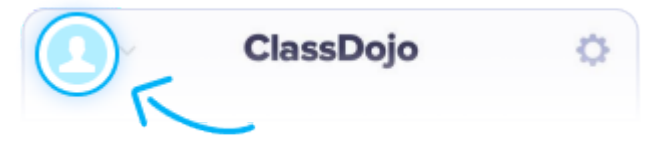

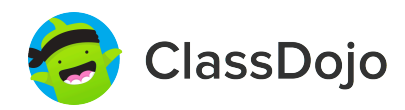

**21**李若鈺 **'s Login Poster**

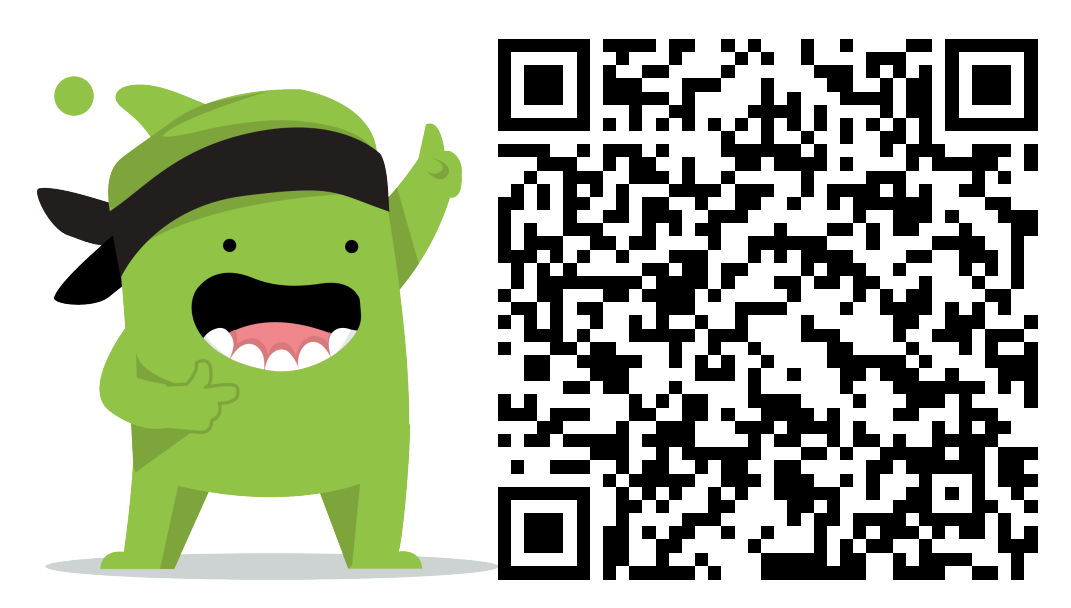

#### **Instructions:**

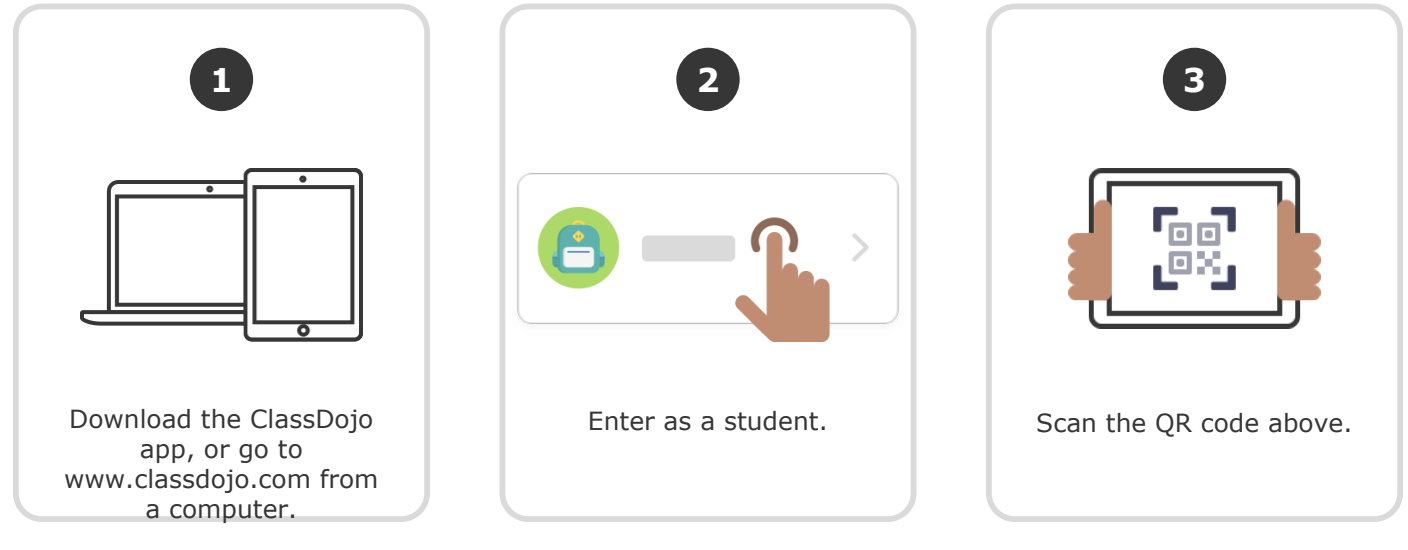

**Or**

### **Log in through a parent's account**

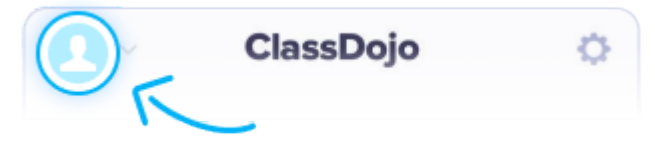

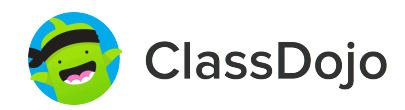

**22**謝孟育 **'s Login Poster**

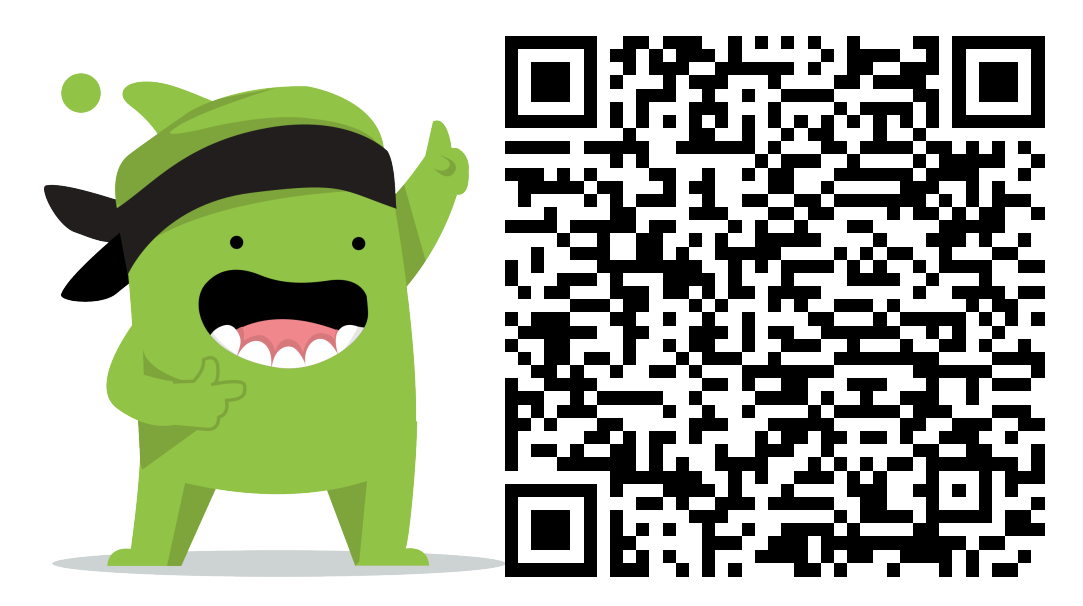

#### **Instructions:**

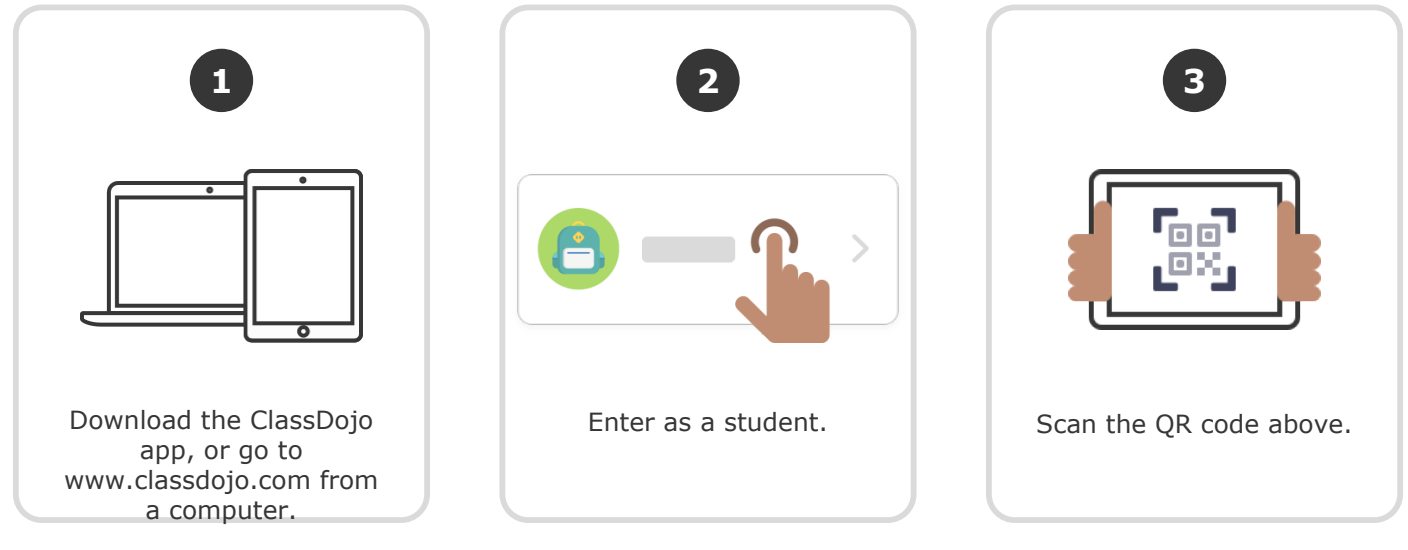

**Or**

### **Log in through a parent's account**

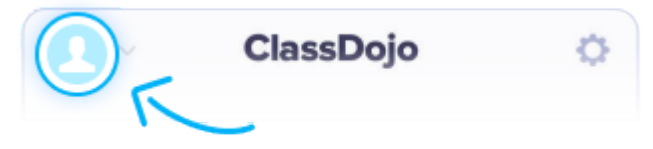